3

Styleguide zum Redesign des Webauftritts der Hochschule Darmstadt

Version 0.9 Stand 27.06.2012

#### Inhalt

- **[4 Grundaufbau](#page-3-0) und Spaltenraster**
- [Rastereinheit 12 x 16 px](#page-4-0)
- [Übersicht: Das Spaltenraster im Vergleich](#page-5-0)
- [Spaltenraster bei 1024 px Breite](#page-6-0)
- [Spaltenraster bei 1280 px Breite](#page-8-0)
- [Spaltenraster bei 1600 px Breite](#page-10-0)

#### **[13 Farben](#page-12-0)**

- [14 Übersicht Farbgebung: Allgemeine Seite/](#page-13-0) [Fachbereich/Intranet](#page-13-0)
- [Die h\\_da RGB-Webfarben](#page-14-0)
- [Mittlere Farbreihe 5 für allgemeine Bereiche](#page-15-0)
- [Startseite](#page-16-0)
- [Startseite: Farbspektrum des Sliders](#page-17-0)
- [Slider](#page-17-0)
- [19 Mittlere Farbreihe 5 Anwendungsbeispiel](#page-18-0)  [Seite "Forschung"](#page-18-0)
- [Dunkle Farbreihe 2 für Fachbereiche](#page-19-0)
- [21 Dunkle Farbreihe 2 Anwendungsbeispiel](#page-20-0)  [Fachbereich](#page-20-0)

#### **[22 Vermaßung](#page-21-0) Layout**

- [Navigation: Übersicht der Navigationsarten](#page-22-0)
- [Metanavigation](#page-23-0)
- [Hauptnavigation](#page-24-0)
- [Hauptnavigation Mouseover/ausgeklappt](#page-25-0)
- [Subnavigation](#page-26-0)
- [28 Aufbau der Navigationshierarchie in der](#page-27-0)  [Subnavigation](#page-27-0)
- [Logo](#page-28-0)
- [Kopfbereich](#page-29-0)
- [Startseite bei 1280 px](#page-30-0)
- [Startseite Slider](#page-31-0)
- [Contentbereich Startseite](#page-32-0)
- [Folgeseite bei 1280 px](#page-33-0)
- [Folgeseite 2-Spaltigkeit des Inhaltsbereiches](#page-34-0)
- [Folgeseite 3-Spaltigkeit des Inhaltsbereiches](#page-35-0)
- [Fußbereich](#page-36-0)

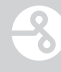

#### Inhalt

#### **[38 Typografie](#page-37-0)**

- [Skalierung Schriftgröße](#page-38-0)
- [Startseite bei 1280 px](#page-39-0)
- [Folgeseite bei 1280px](#page-40-0)
- [Folgeseite Textlinks](#page-41-0)

#### **[43 Seiteninhaltselemente](#page-42-0)**

- [Listen](#page-43-0)
- [Studiengangsübersicht: Slider](#page-44-0)
- [Studiengangsübersicht: Tabelle](#page-45-0)
- [47 Studiengangsübersicht: Abstände der Boxen](#page-46-0) [in der rechten Spalte](#page-46-0)
- [Filmbox und Bildbox](#page-47-0)
- [Galeriebox und Infobox](#page-48-0)
- [Buttonbox und Text](#page-49-0)
- [Seitenblätterfunktion](#page-50-0)
- [Startseite: Direkteinstieg](#page-51-0)

#### **[53 Seitentypen](#page-52-0)**

- [Klickstrecke](#page-53-0)
- [Dokumentensuche: Formular](#page-54-0)
- [Dokumentensuche: Suchergebnistabelle](#page-55-0)
- [Dokumentensuche: Detailseite](#page-56-0)
- [Suche](#page-57-0)
- [Bildergalerie](#page-58-0)
- [Bildergalerie: Popup](#page-59-0)
- [Intranet](#page-60-0)
- [Intranet: Newsübersicht](#page-61-0)
- [63 Intranet: Newsdetail ohne Bild, mit Teaser,](#page-62-0)  [mit Kategorien](#page-62-0)
- [Startseite: Newsdetail mit Bild](#page-63-0)
- [Studiengänge](#page-64-0)
- **[66 Impressum](#page-65-0)**

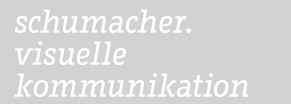

3

<span id="page-3-0"></span>Grundaufbau und Spaltenraster

kommunikation

#### <span id="page-4-0"></span>Rastereinheit 12 x 16 px

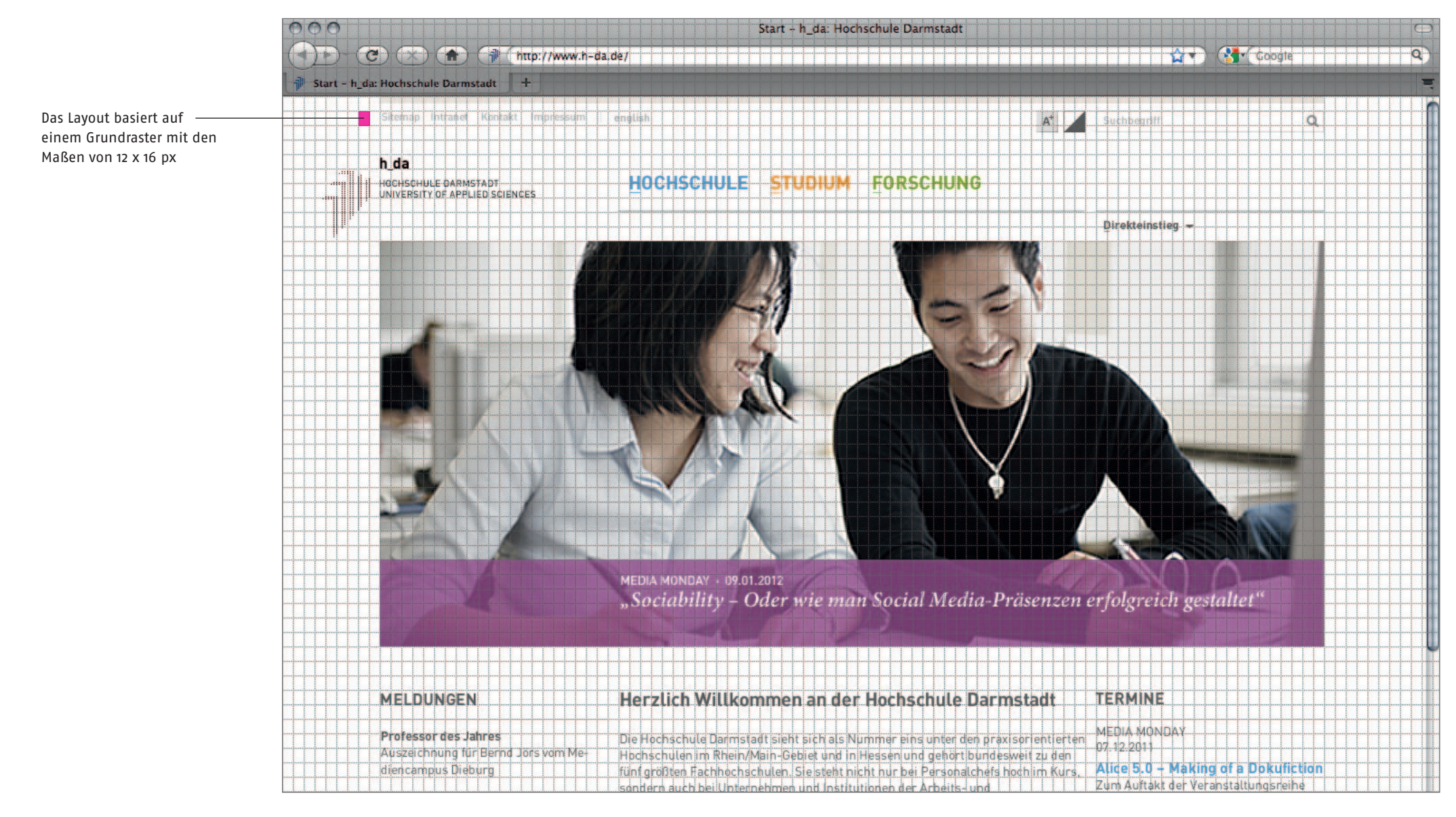

 $\overline{\mathcal{S}}$ 

#### <span id="page-5-0"></span>Übersicht: Das Spaltenraster im Vergleich

1024 px Spaltenbreite: 108 px Grundrasterelemente pro Spalte: 9 Spaltenanzahl: 8 Spaltenabstand: 12 px

# ...<br>10.000 FEDERAL on or

# 1280 px

Spaltenbreite: 120 px Grundrasterelemente pro Spalte: 10 Spaltenanzahl: 8 Spaltenabstand: 12 px

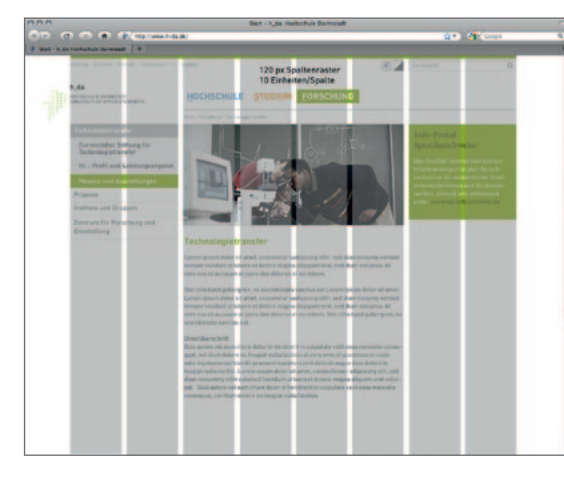

#### 1600 px

Spaltenbreite: 150 px Grundrasterelemente pro Spalte: 12,5 Spaltenanzahl: 8 Spaltenabstand: 18 px

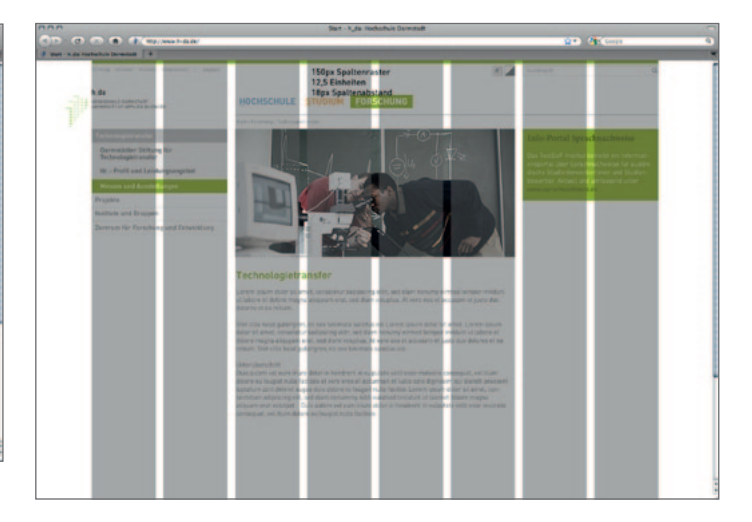

#### <span id="page-6-0"></span>Spaltenraster bei 1024 px Breite

Die Spaltenaufteilung gilt für eine Bildschirmauflösung von 1024 px. Der Inhaltsbereich ist zentriert im Fenster angeordnet, das Logo wird ohne Bildmarke verwendet. Unterschreitet die Bildschirmauflösung die Marke von 1140 px wird das Logo ohne Bildmarke angezeigt.

Basis-Schriftgrößen im Contentbereich: Fließtext: 13/18px Überschrift: 21/24 px

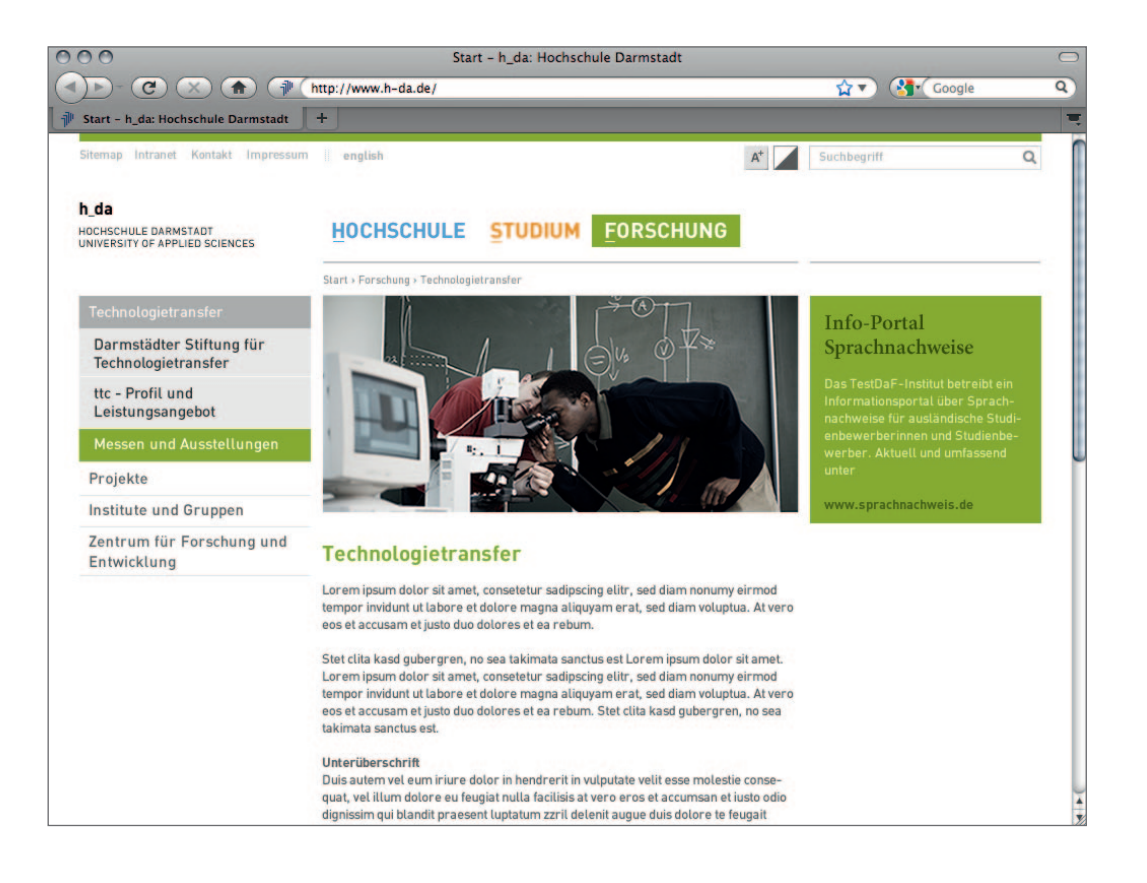

#### Spaltenraster bei 1024 px Breite

Das Spaltenraster basiert auf 8 Spalten. Die Breite einer Spalte ergibt sich aus 9 Grundrasterelementen. Eine Spalte ist 108 px breit. Der Abstand zwischen den Spalten beträgt 12px.

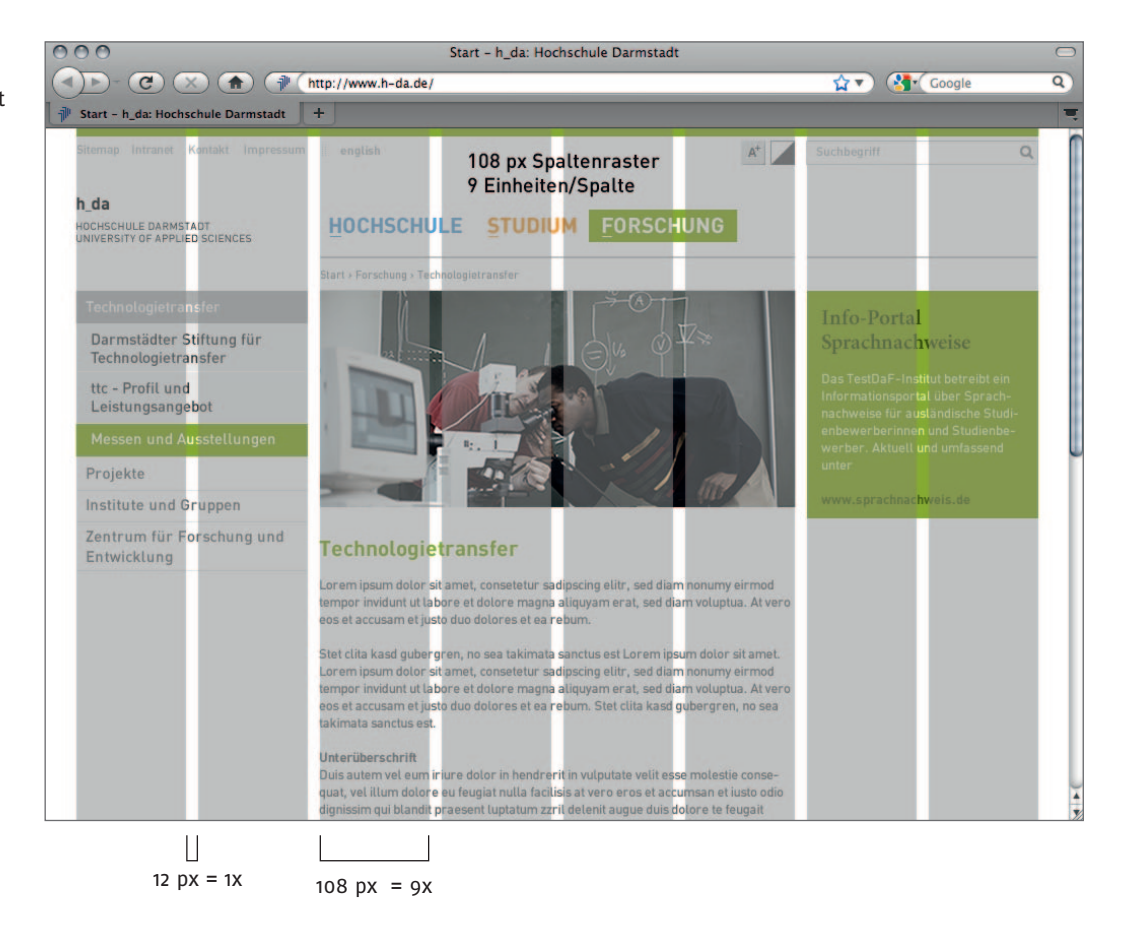

#### <span id="page-8-0"></span>Spaltenraster bei 1280 px Breite

Die Spaltenaufteilung gilt für eine Bildschirmauflösung ab 1280 px. Der Inhaltsbereich ist zentriert im Fenster angeordnet.

Die Schriftgrößen skalieren im Content-Bereich mit: Fließtext: 14/19px Überschrift: 21/24 px

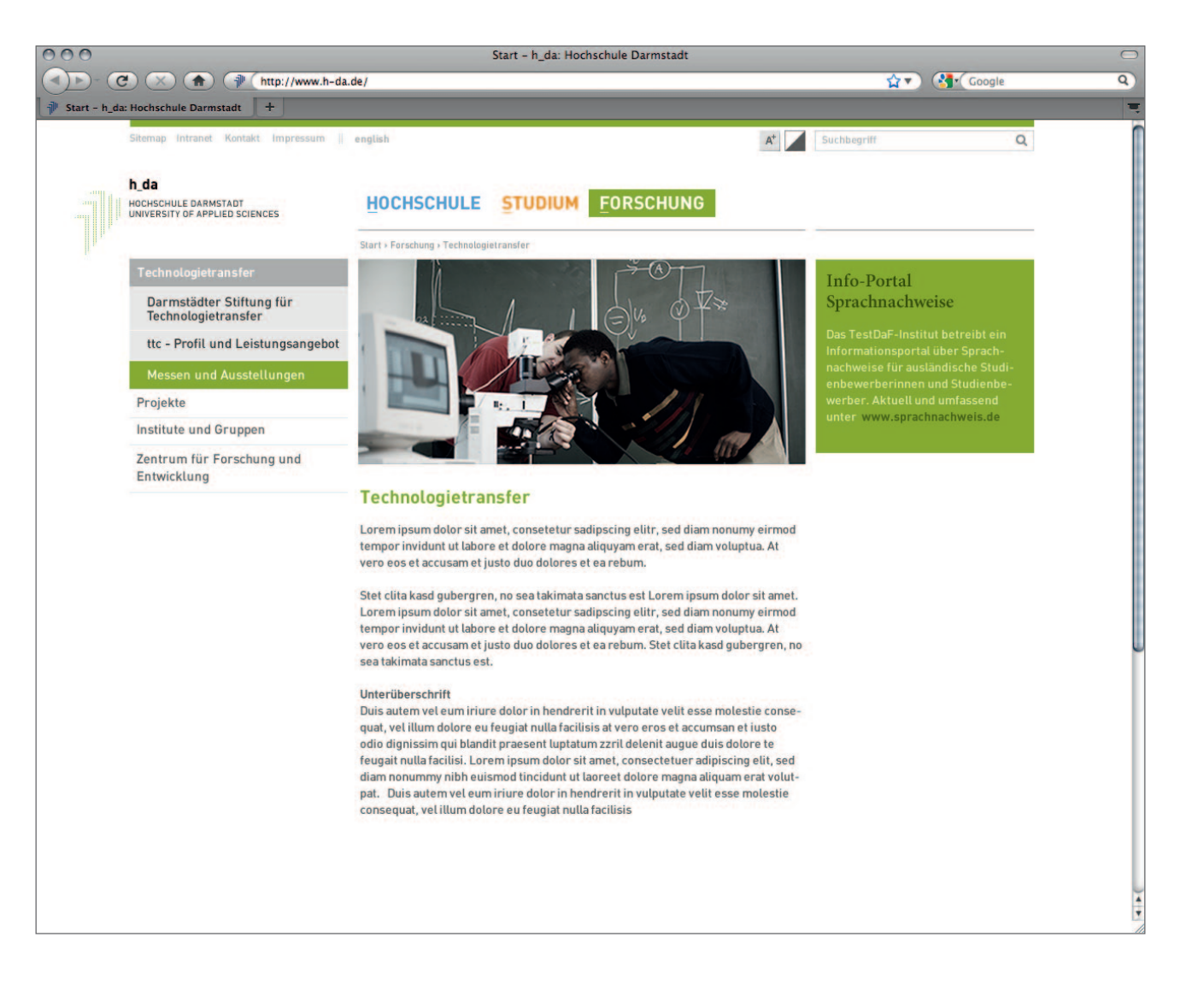

#### Spaltenraster bei 1280 px Breite

Das Spaltenraster basiert auf 8 Spalten. Die Breite einer Spalte ergibt sich aus 10 Grundrasterelementen. Eine Spalte ist 120 px breit. Der Abstand zwischen den Spalten beträgt 12px.

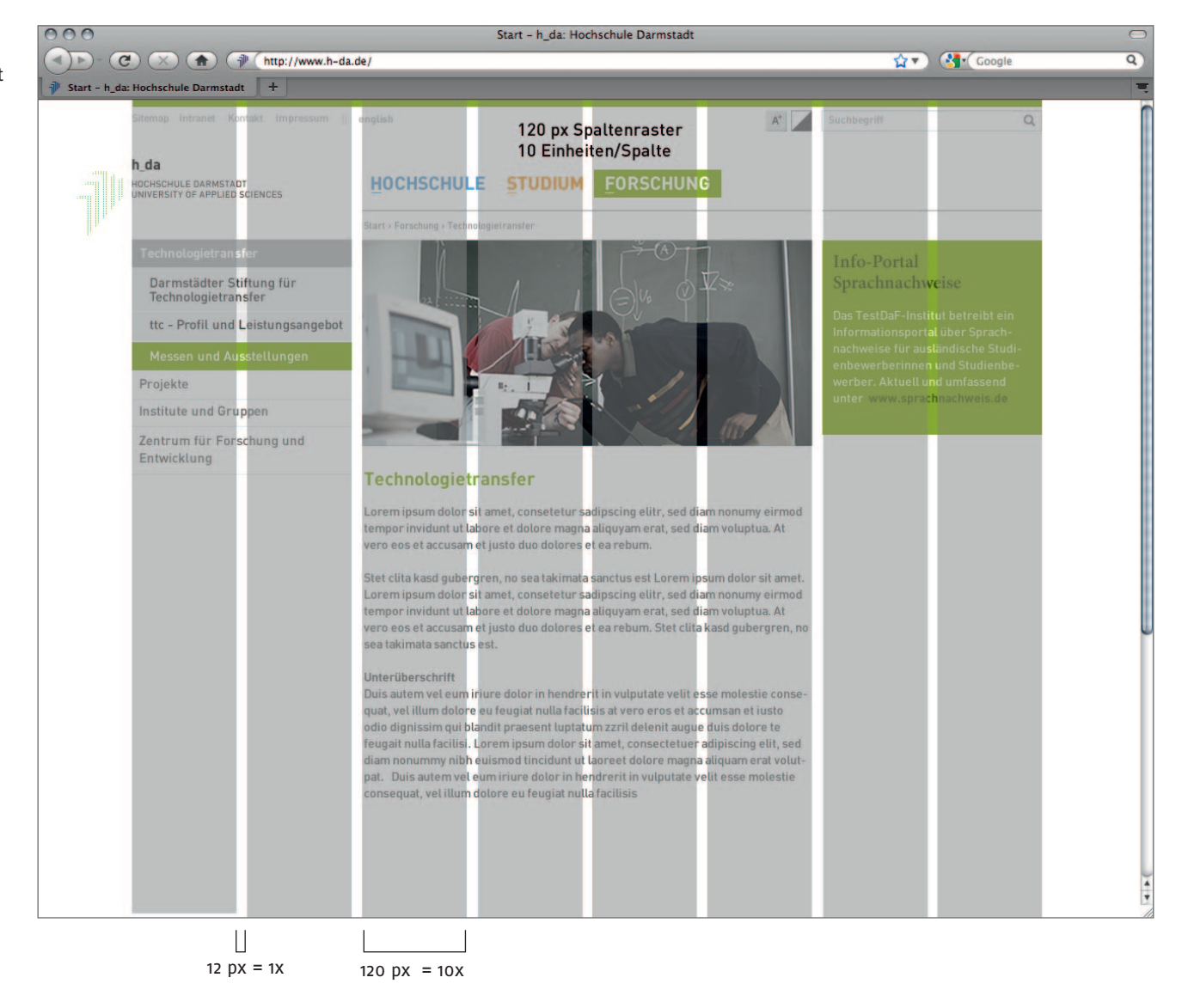

#### <span id="page-10-0"></span>Spaltenraster bei 1600 px Breite

Die Spaltenaufteilung gilt für eine Bildschirmauflösung ab 1600 px. Der Inhaltsbereich ist zentriert im Fenster angeordnet.

Die Schriftgrößen skalieren in der Größe im Content-Bereich mit: Fließtext: 15/20px Überschrift: 24/27 px

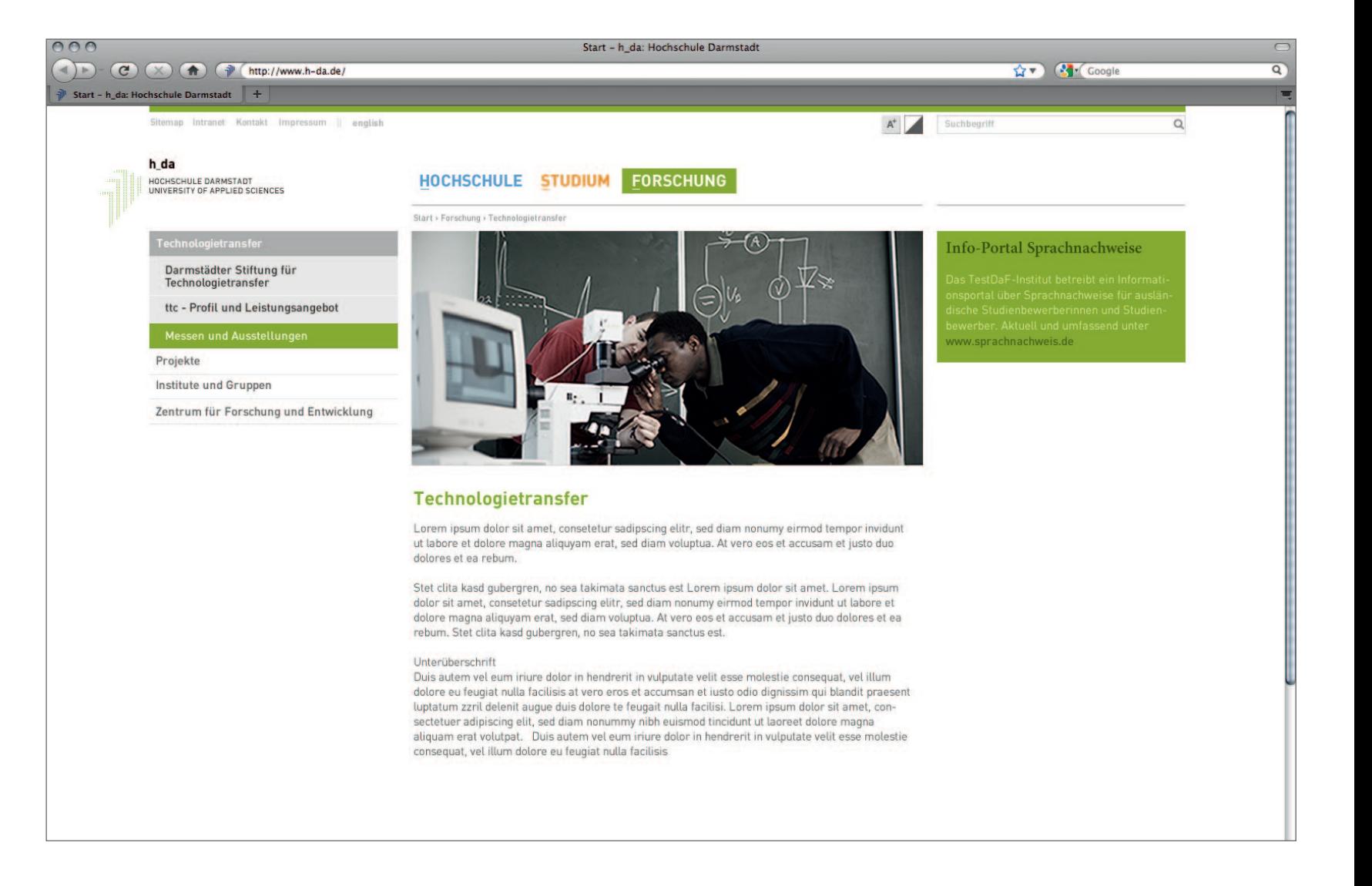

#### Spaltenraster bei 1600 px Breite

Das Spaltenraster basiert auf 8 Spalten. Die Breite einer Spalte ergibt sich aus 12,5 Grundrasterelementen. Eine Spalte ist 150 px breit. Der Abstand zwischen den Spalten wurde im Vergleich zu den Bildschirmauflösungen 1024 und 1280px erhöht und beträgt 18px.

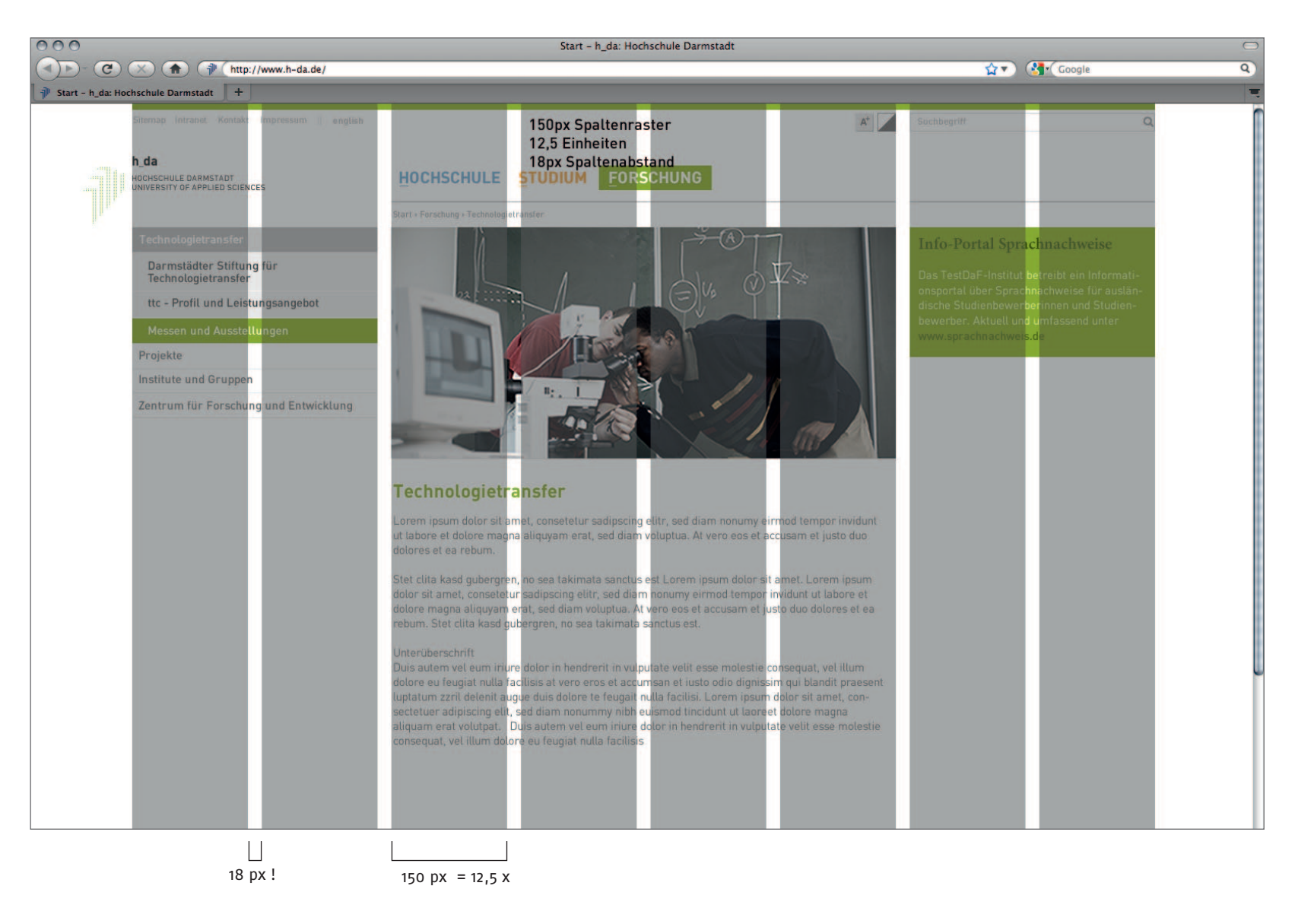

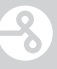

#### <span id="page-12-0"></span>Farben

Die allgemeine Hochschulwebsite ist entsprechend der Corporate Identity der Hochschule vielfarbig. Die Farben unterstützen die Orientierung auf der Website.

Fachbereichsseiten unterscheiden sich dadurch, dass sie monochrom aufgebaut sind. Sie nutzen primär die dunklen Farbtöne einer monochromen Farbreihe.

Das Intranet ist entsprechend der Website vielfarbig.

 $\overline{\mathbf{r}}$   $\overline{\mathbf{r}}$ 

FACHBEREICHE

**GUIDALINAS Bulletin By** 

**BETWeenstor** 

**BE Maried** 

**Informationmain** 

Weitere Online

**B. As Will commer A de Wetwood** 

6,6105

Scientific

**Portal Mediate** 

Website dar Stadiony<br>/Media-Direction

Walisch zie<br>Infernationsaissen<br>Studionsänge

Stukenstein

Website day Acariadians

Mardie

Information releases chat

**Media Direction Blaster!** 

**Driver, Joanna's Charl** 

Wassenschaftstrannahmen Sta-

 $\overline{\mathcal{S}}$ 

# <span id="page-13-0"></span>Übersicht Farbgebung: Allgemeine Seite/Fachbereich/Intranet

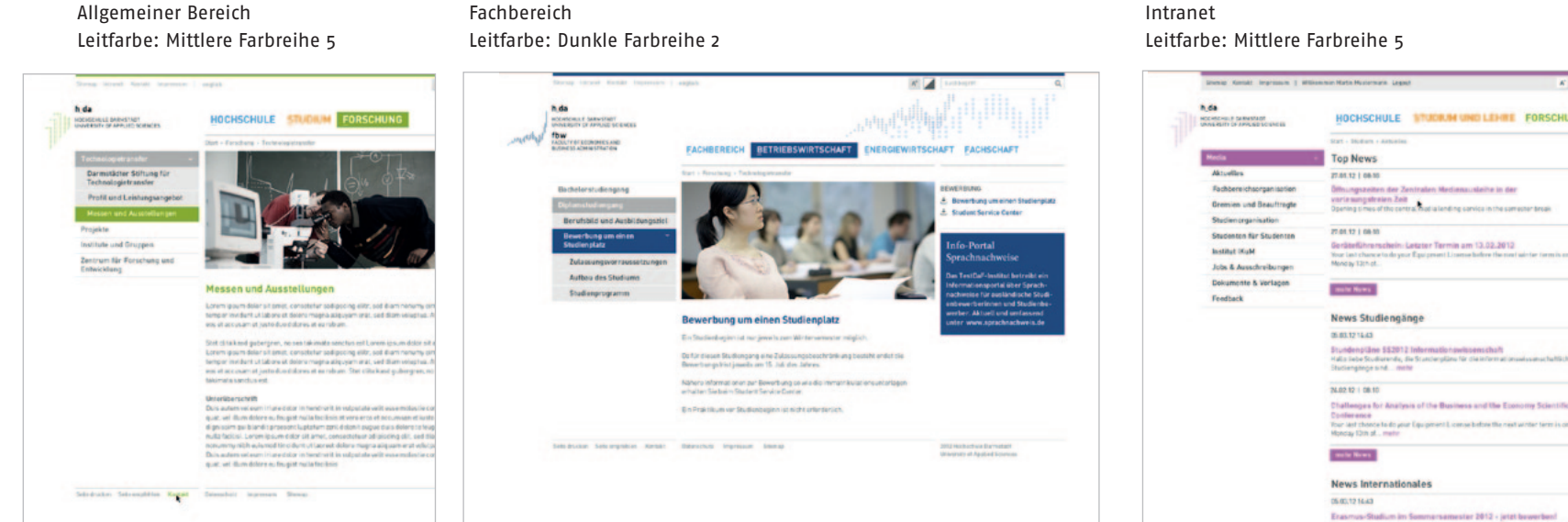

# Intranet

 $\overline{\mathcal{S}}$ 

# <span id="page-14-0"></span>Die h\_da RGB-Webfarben

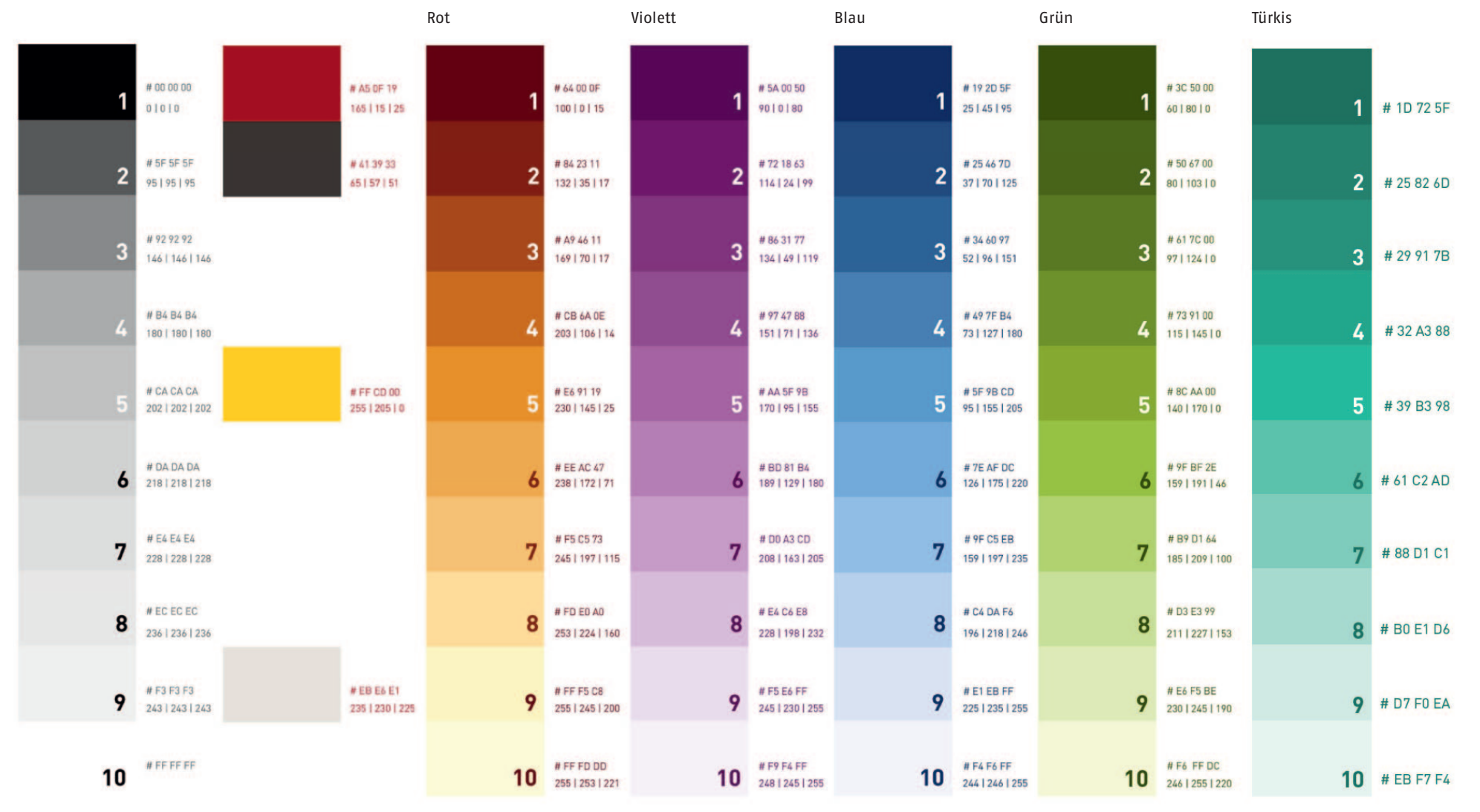

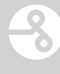

#### <span id="page-15-0"></span>Mittlere Farbreihe 5 für allgemeine Bereiche

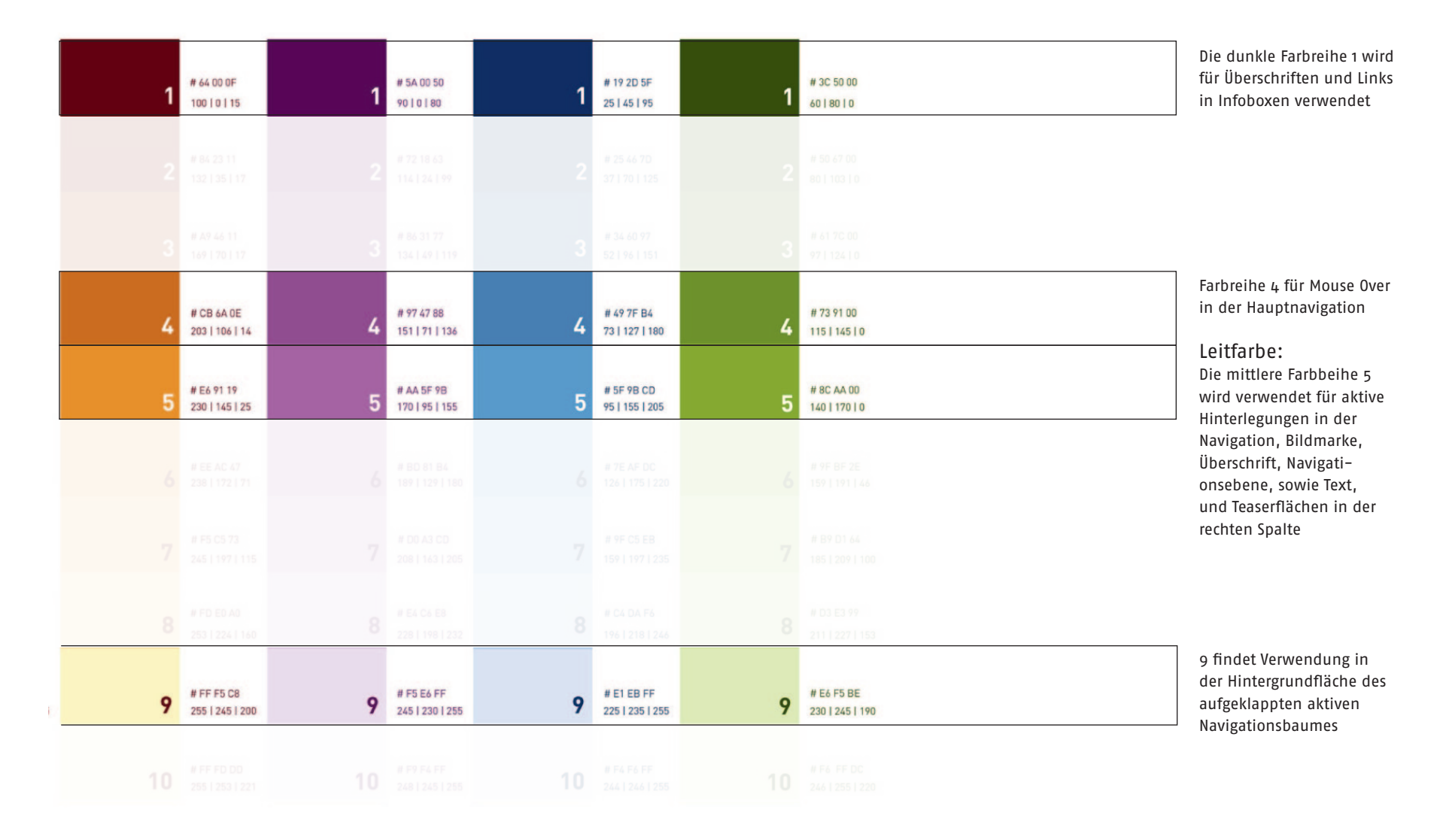

schumacher. visuelle kommunikation

#### <span id="page-16-0"></span>Farben

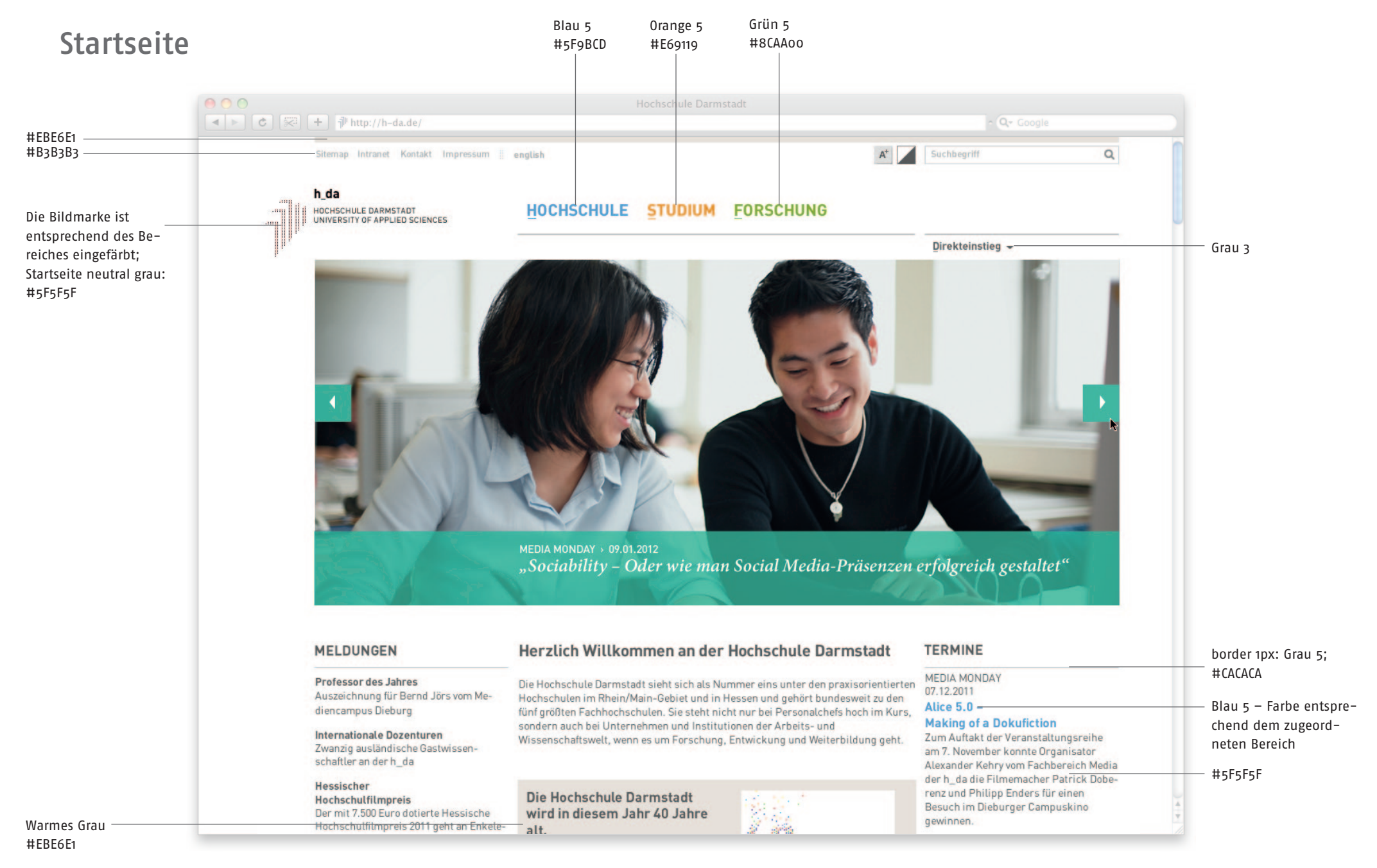

schumacher. visuelle kommunikation

#### <span id="page-17-0"></span>Startseite: Farbspektrum des Sliders

Die Farbgebung des Sliders orientiert sich nicht an den bereits vorhandenen Farben, bewegt sich aber im h\_da Farbsystem. Der Redakteur kann zwischen 5 verschiedenen Farbtönen auswählen.

Die Farbflächen erhalten eine Deckkraft von 80%, d.h. sie sind leicht Transparent.

**#2BA696**

**#ED6867**

**#16B8D1**

**#DCB400**

**#526CA9**

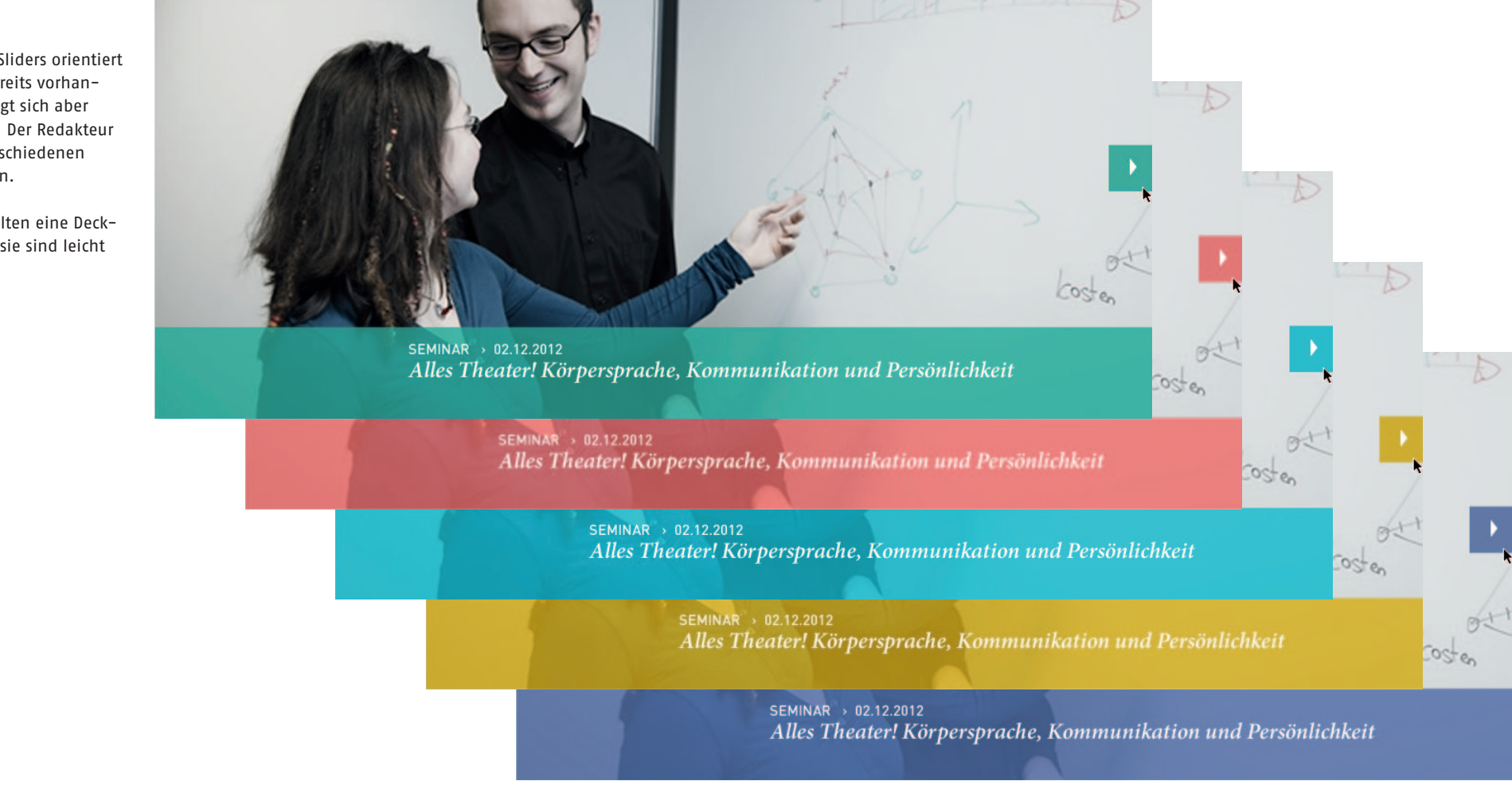

# <span id="page-18-0"></span>Mittlere Farbreihe 5 Anwendungsbeispiel Seite "Forschung"

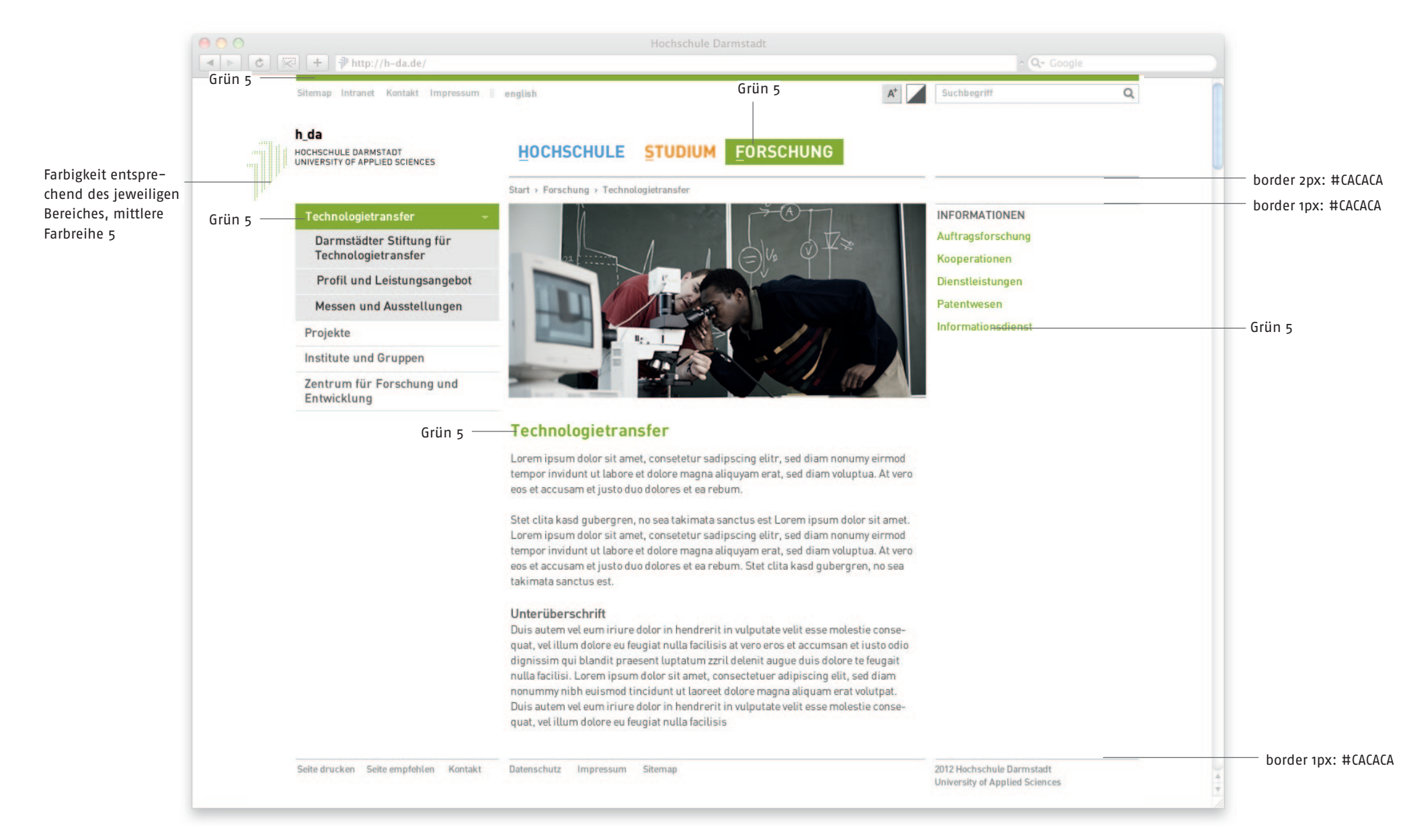

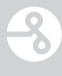

#### <span id="page-19-0"></span>Dunkle Farbreihe 2 für Fachbereiche

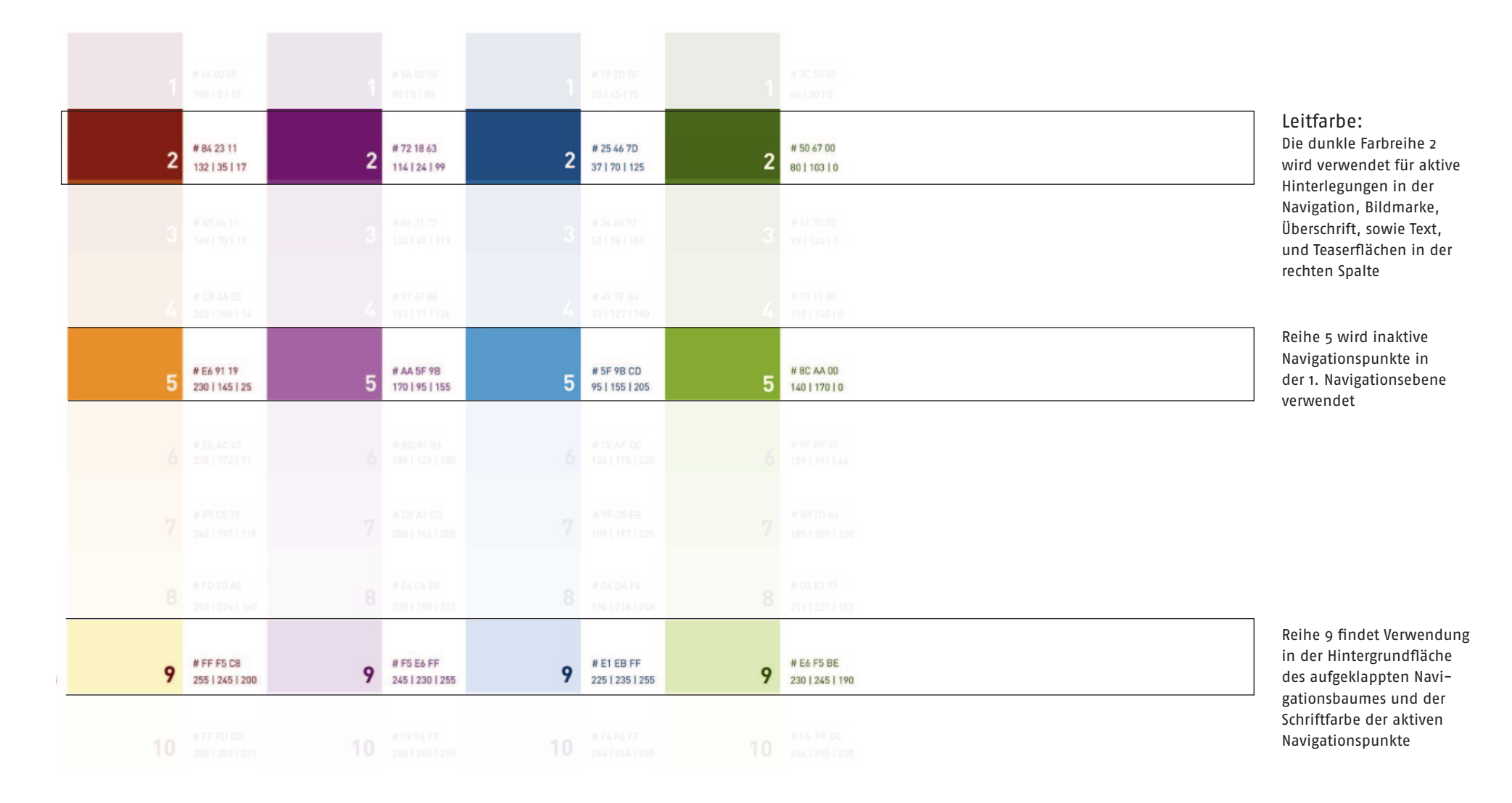

# <span id="page-20-0"></span>Dunkle Farbreihe 2 Anwendungsbeispiel Fachbereich

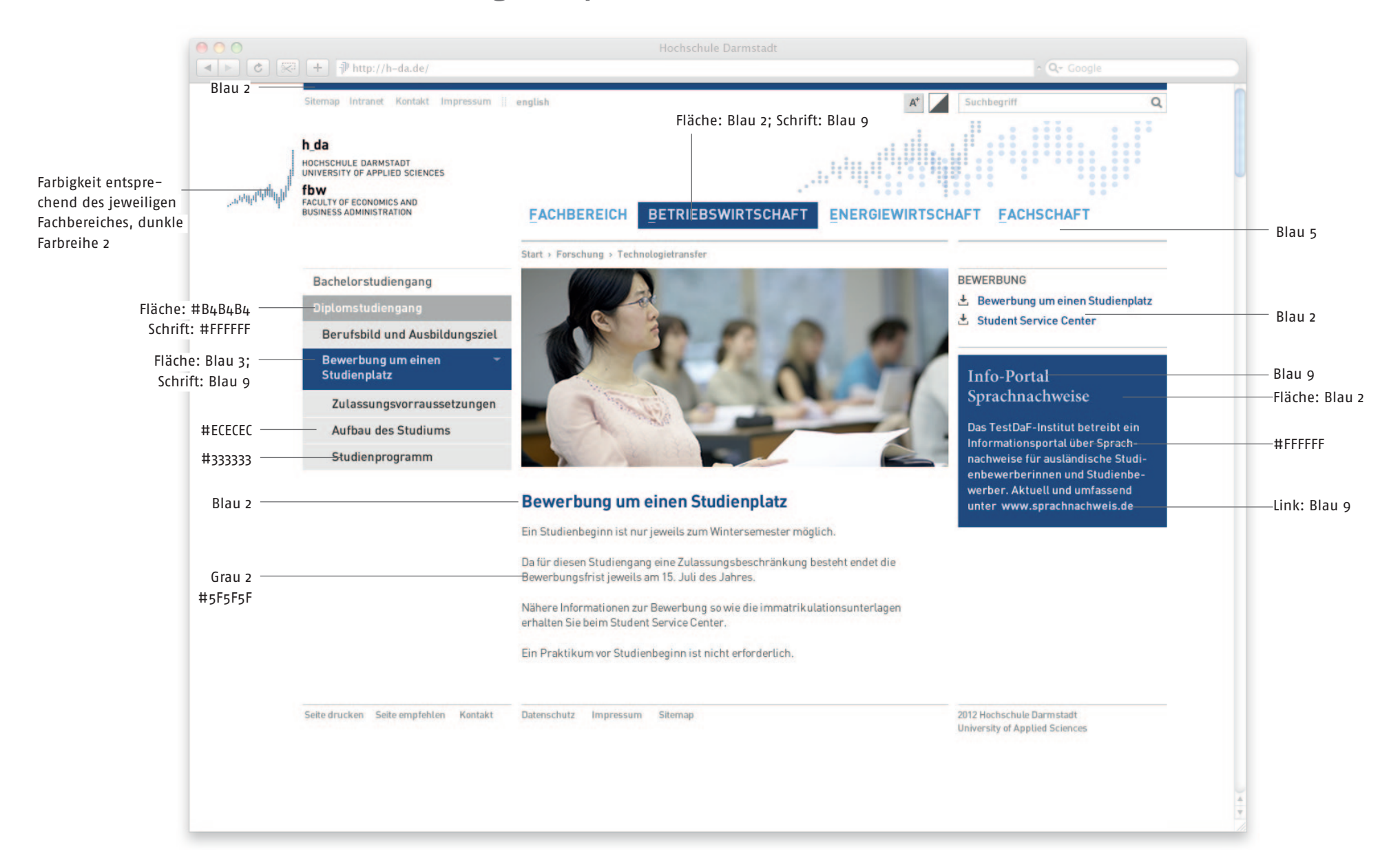

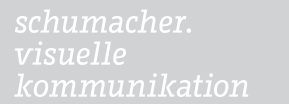

3

<span id="page-21-0"></span>Vermaßung Layout

# <span id="page-22-0"></span>Navigation: Übersicht der Navigationsarten

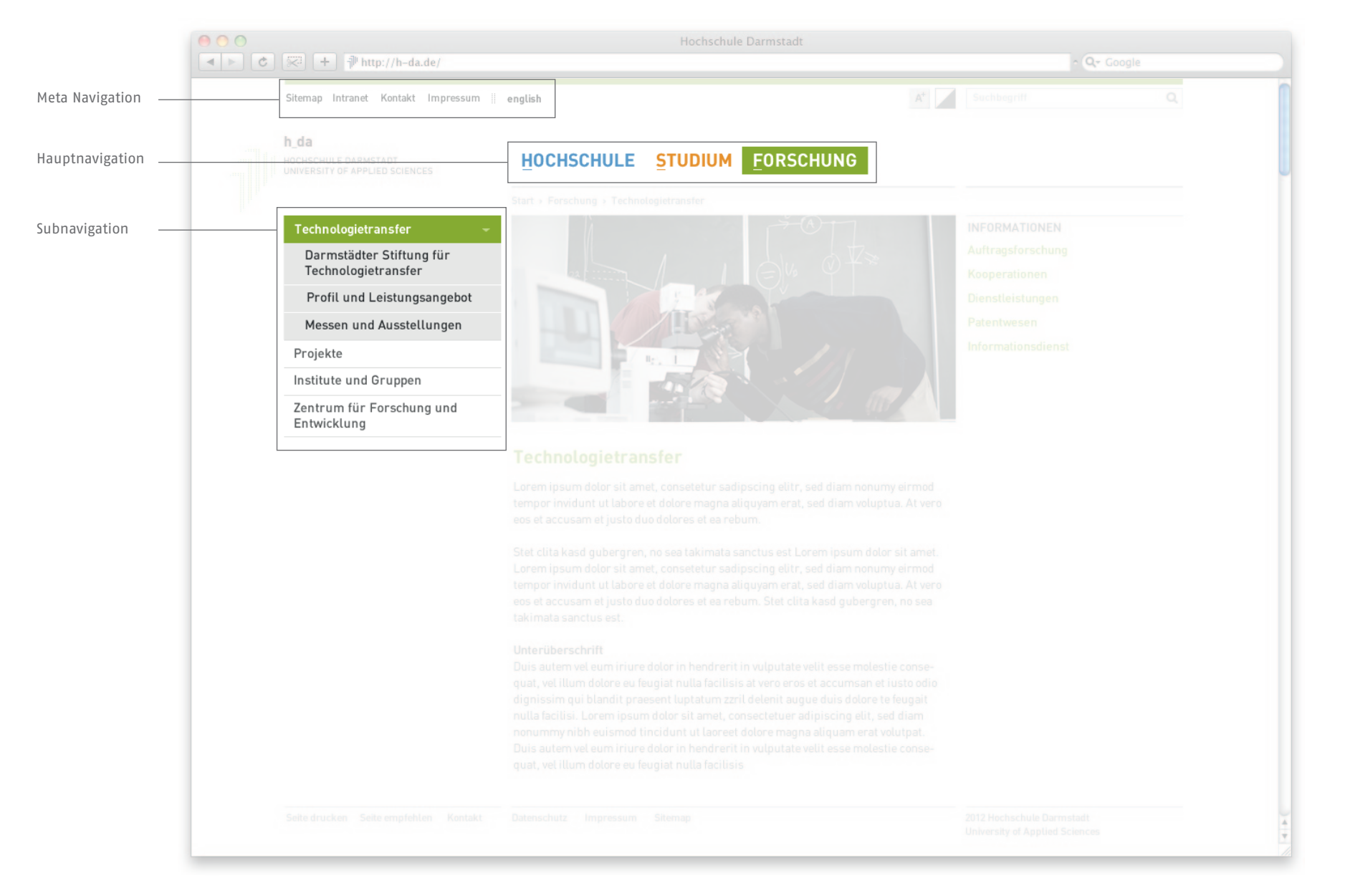

#### <span id="page-23-0"></span>Metanavigation

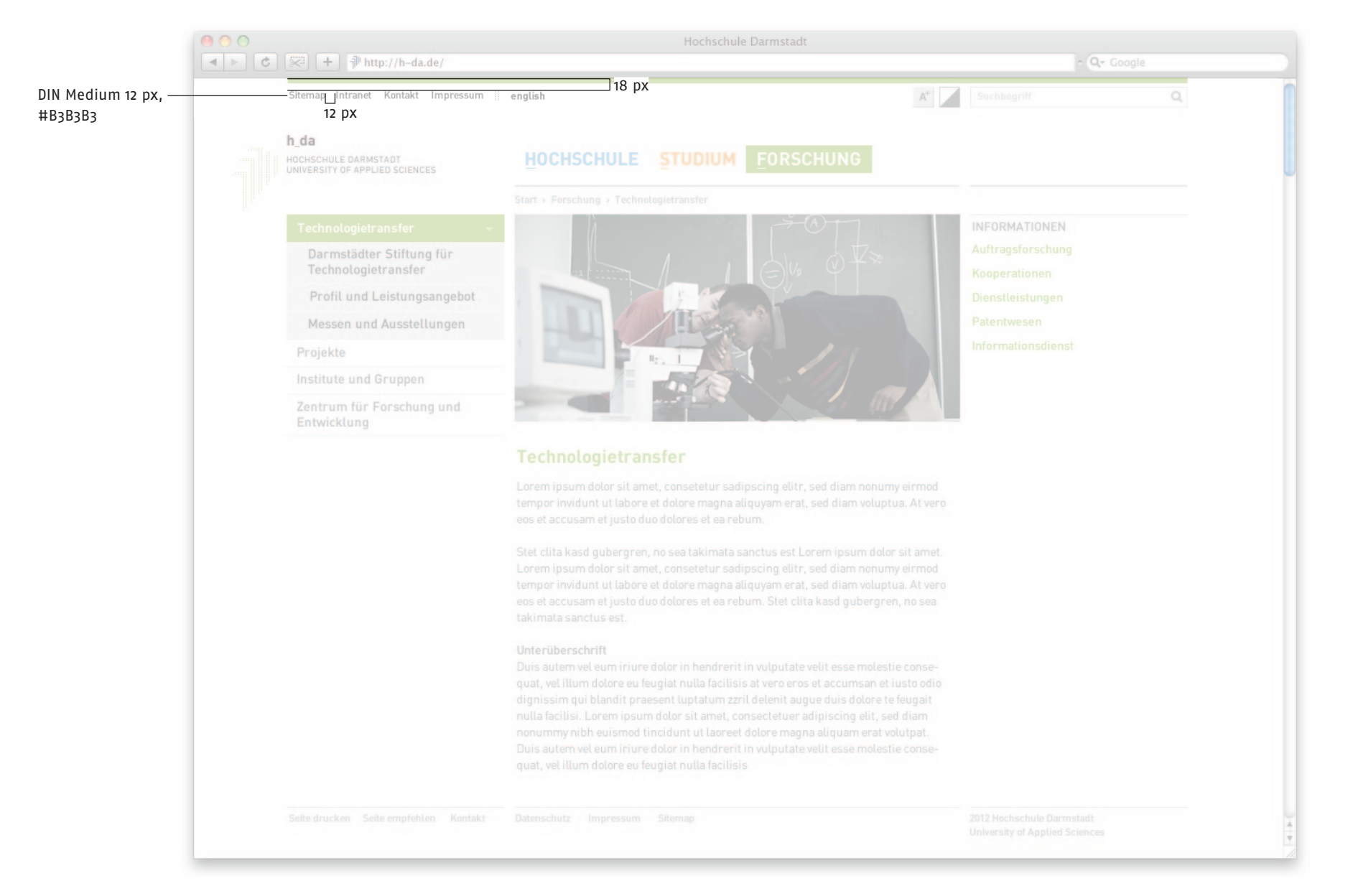

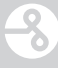

#### <span id="page-24-0"></span>Hauptnavigation

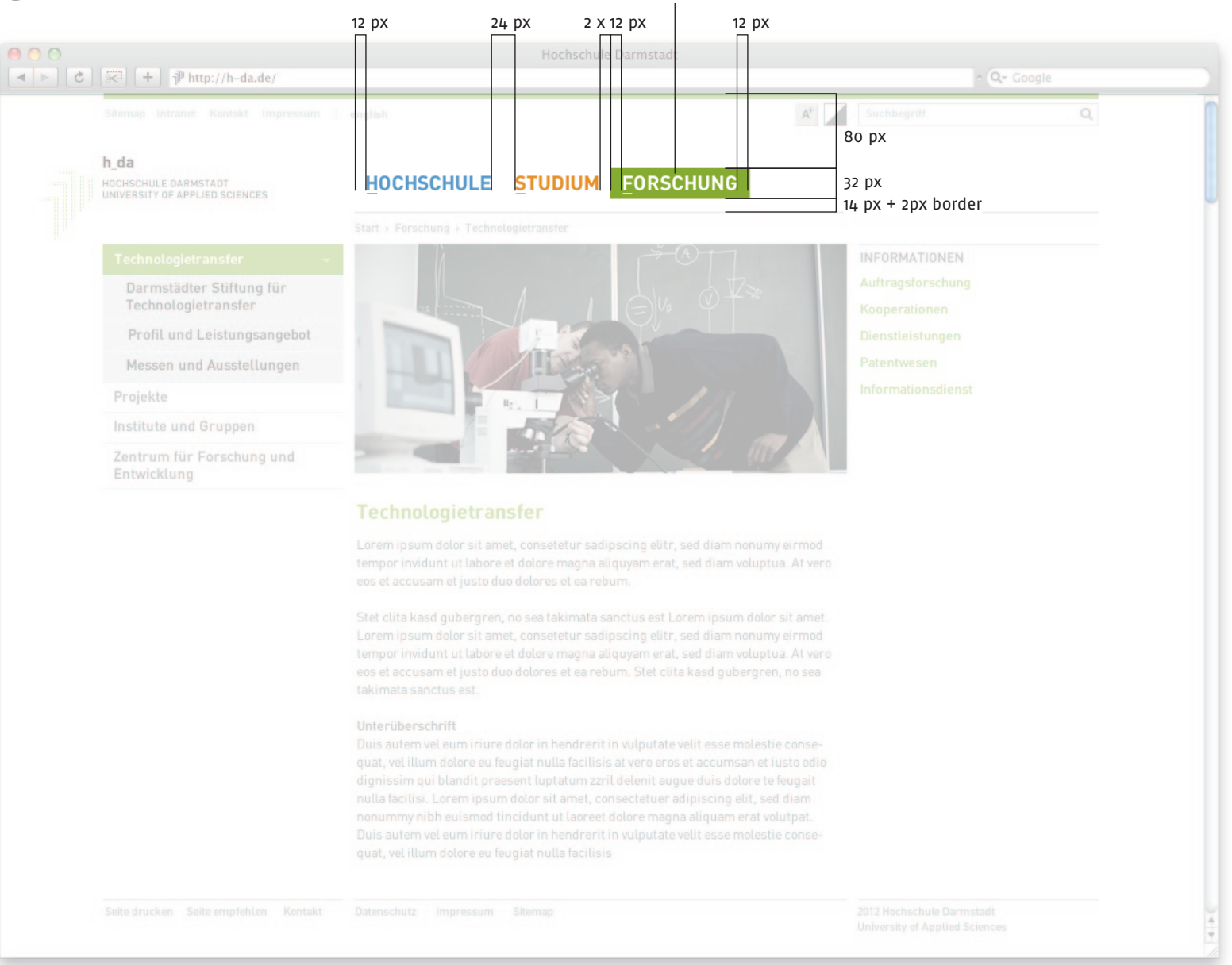

Hover/Aktiv

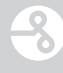

#### <span id="page-25-0"></span>Hauptnavigation Mouseover/ausgeklappt

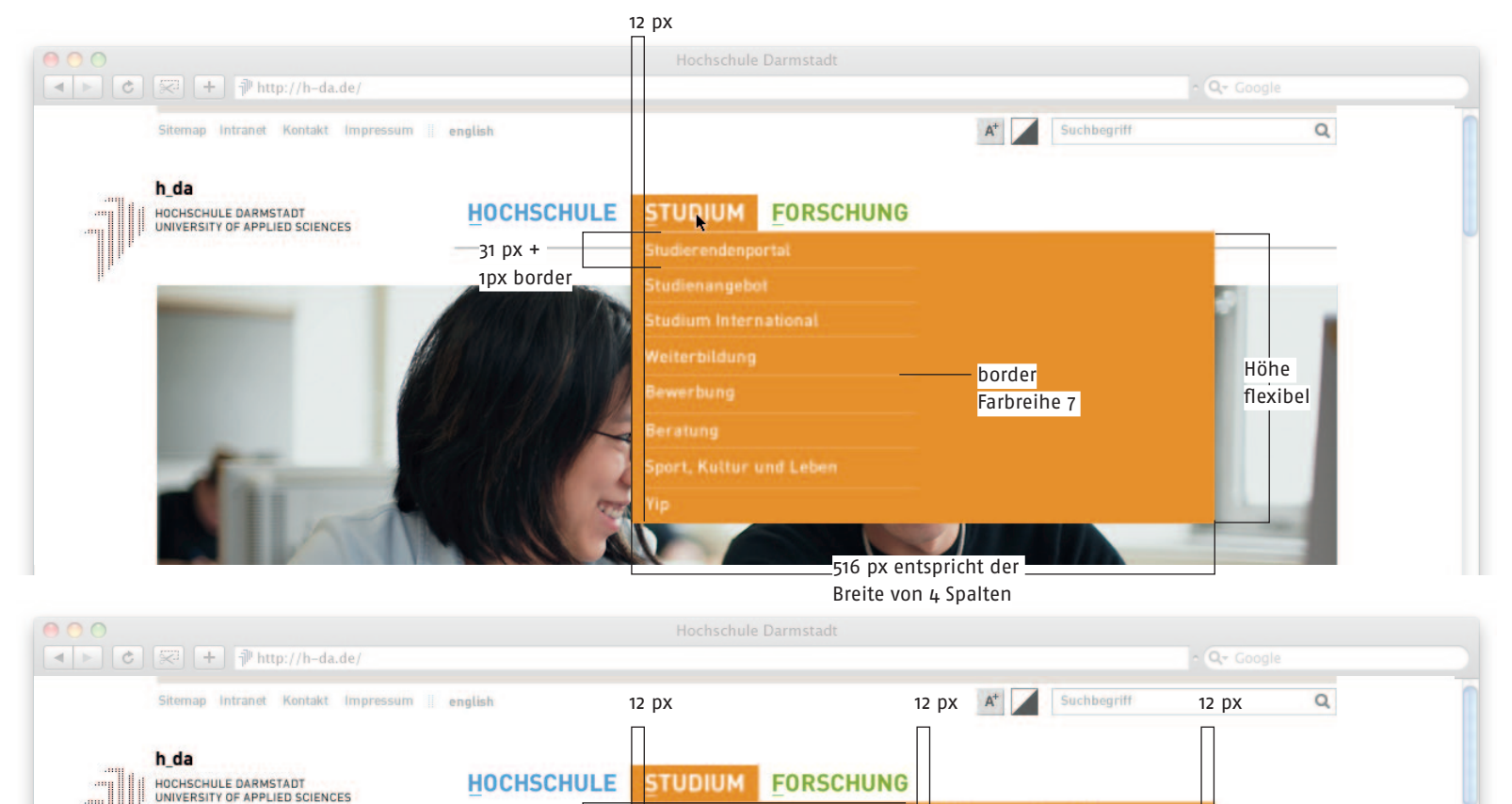

**Studierendenportal** 

eiterbildung

tort, Kultur und Leben

-Hover: Farbreihe 4

Höhe flexibel

tudium und Praktikum tudium und Beruf und ums Studium

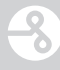

# <span id="page-26-0"></span>Subnavigation

Die Schriftgröße der Navigation ist bei allen angegebenen Monitorauflösungen mit 15px identisch.

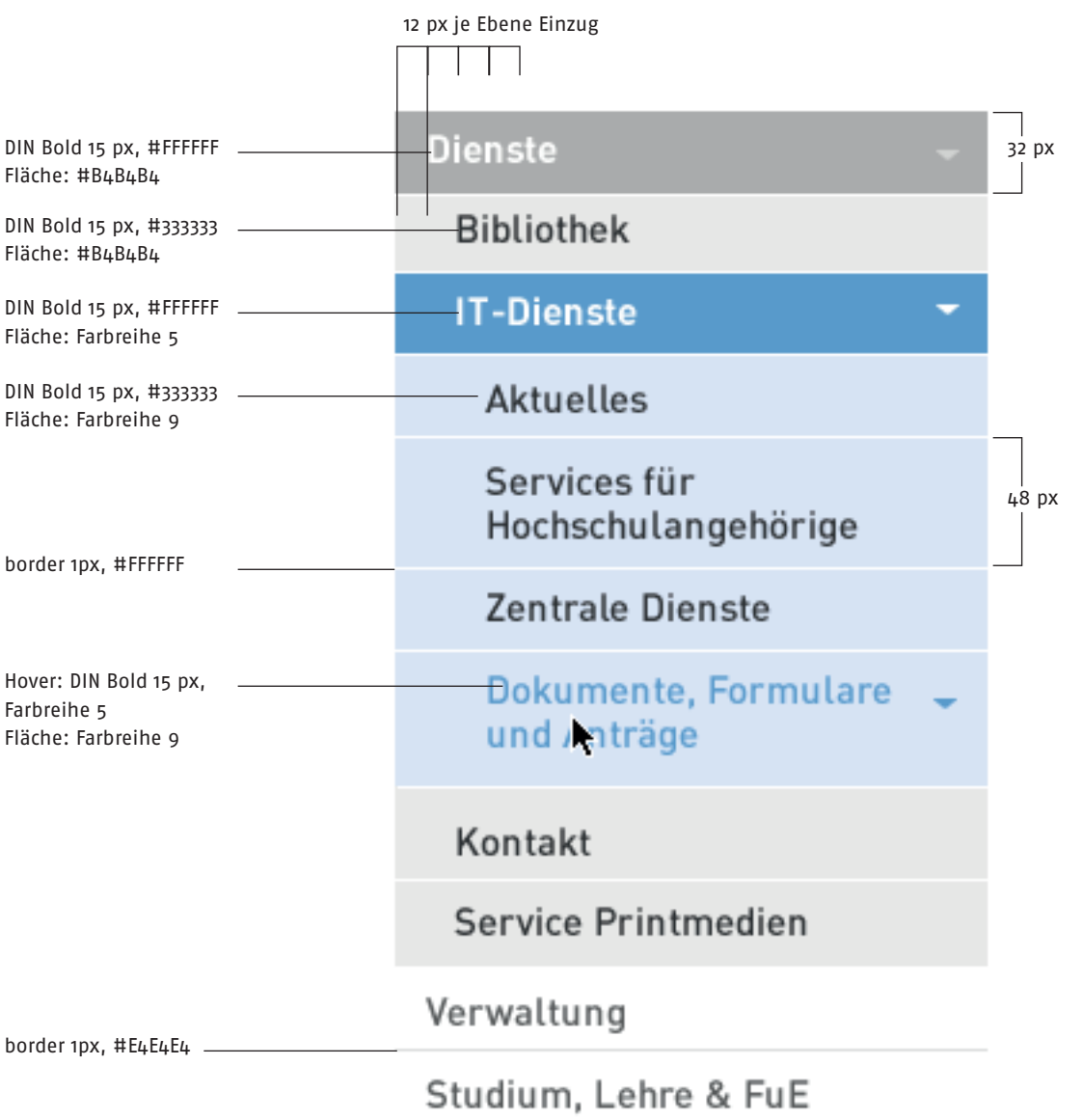

#### <span id="page-27-0"></span>Aufbau der Navigationshierarchie in der Subnavigation

Die Farbgebung dient der besseren Orientierung. Darüber liegende Ebenen werden ausgegraut. Pfeile zeigen bei Mouseover an, ob sich eine weitere Navigationsebene hinter dem gewählten Punkt verbirgt. Durch die Einzüge lassen sich die Ebenen besser voneinander unterscheiden.

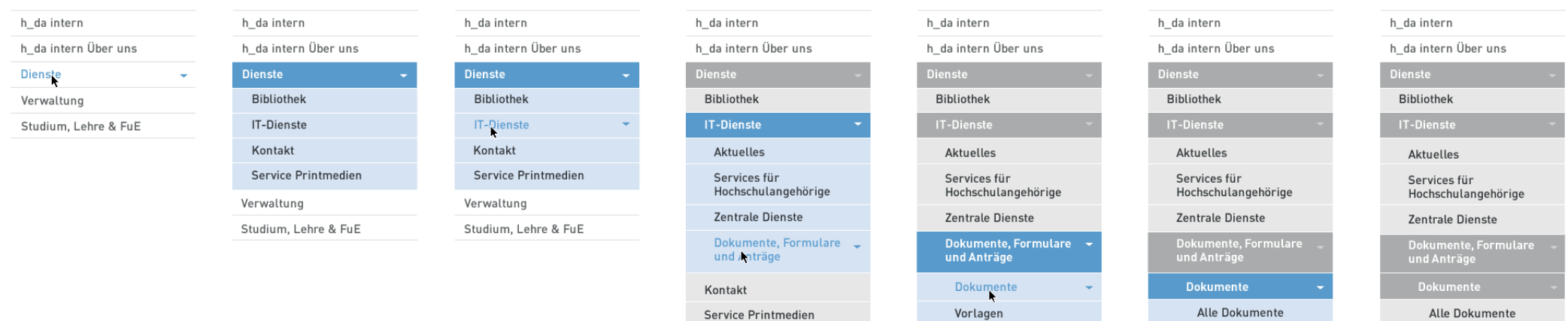

Verwaltung Studium, Lehre & FuE FAQ

Service Printmedien

Studium, Lehre & FuE

Kontakt

Verwaltung

Upload

Vorlagen

Service Printmedien

FAQ

Kontakt

Verwaltung Studium, Lehre & FuE Upload

Service Printmedien

Studium, Lehre & FuE

Vorlagen

FAQ

Kontakt

Verwaltung

#### <span id="page-28-0"></span>Vermaßung Layout

kommunikation

3

Logo

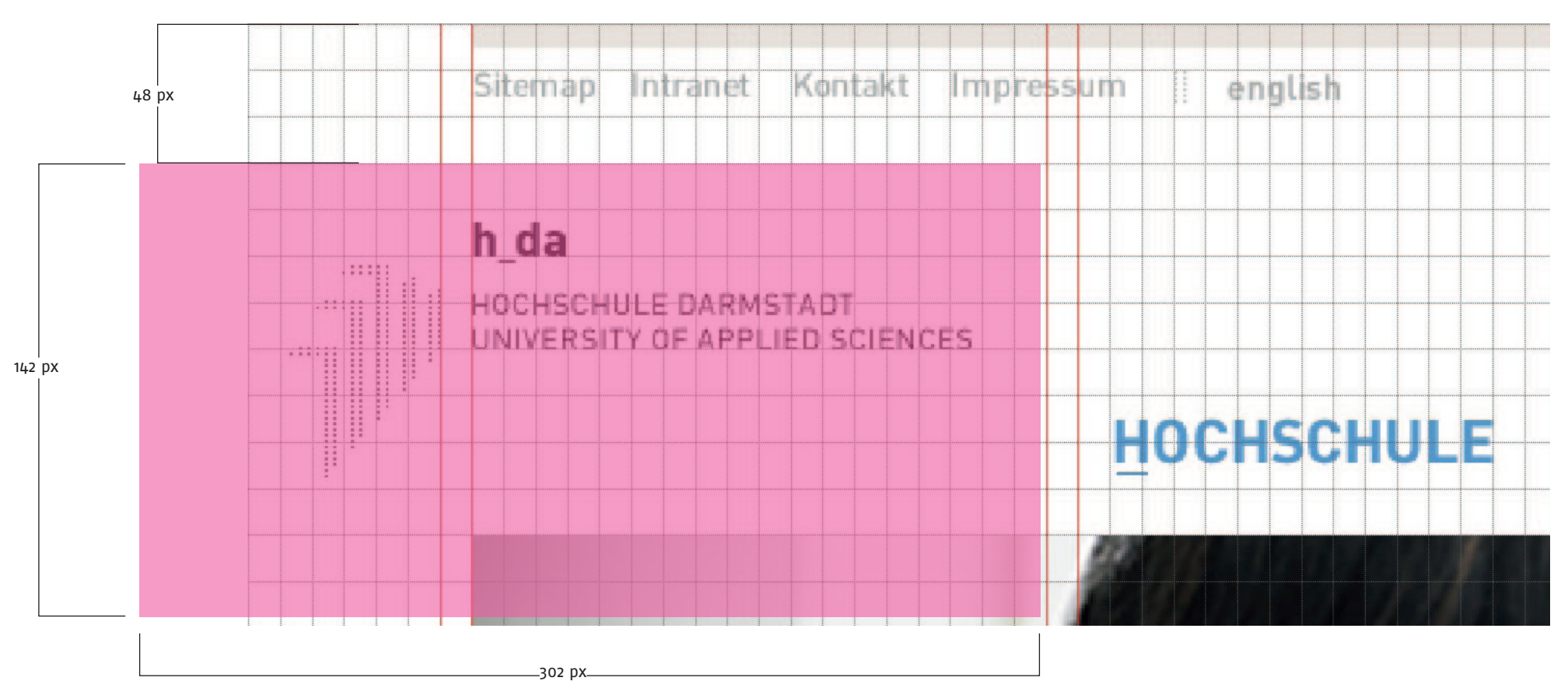

Das weboptimierte Logo ist in Originalgröße (100%) zu verwenden. Die Bildmarke ist aus dem Seitenbereich nach links herausgerückt.

#### <span id="page-29-0"></span>Kopfbereich

Die Wort-Bildmarke beeinflusst die Höhe des Kopfbereiches. Die Standarthöhe des Kopfbereiches beträgt 128 px.

Fachbereiche erhalten eine Kopfhöhe von 192 px um die Einbindung von vierzeiligen Fachbereichswortmarken zu ermöglichen.

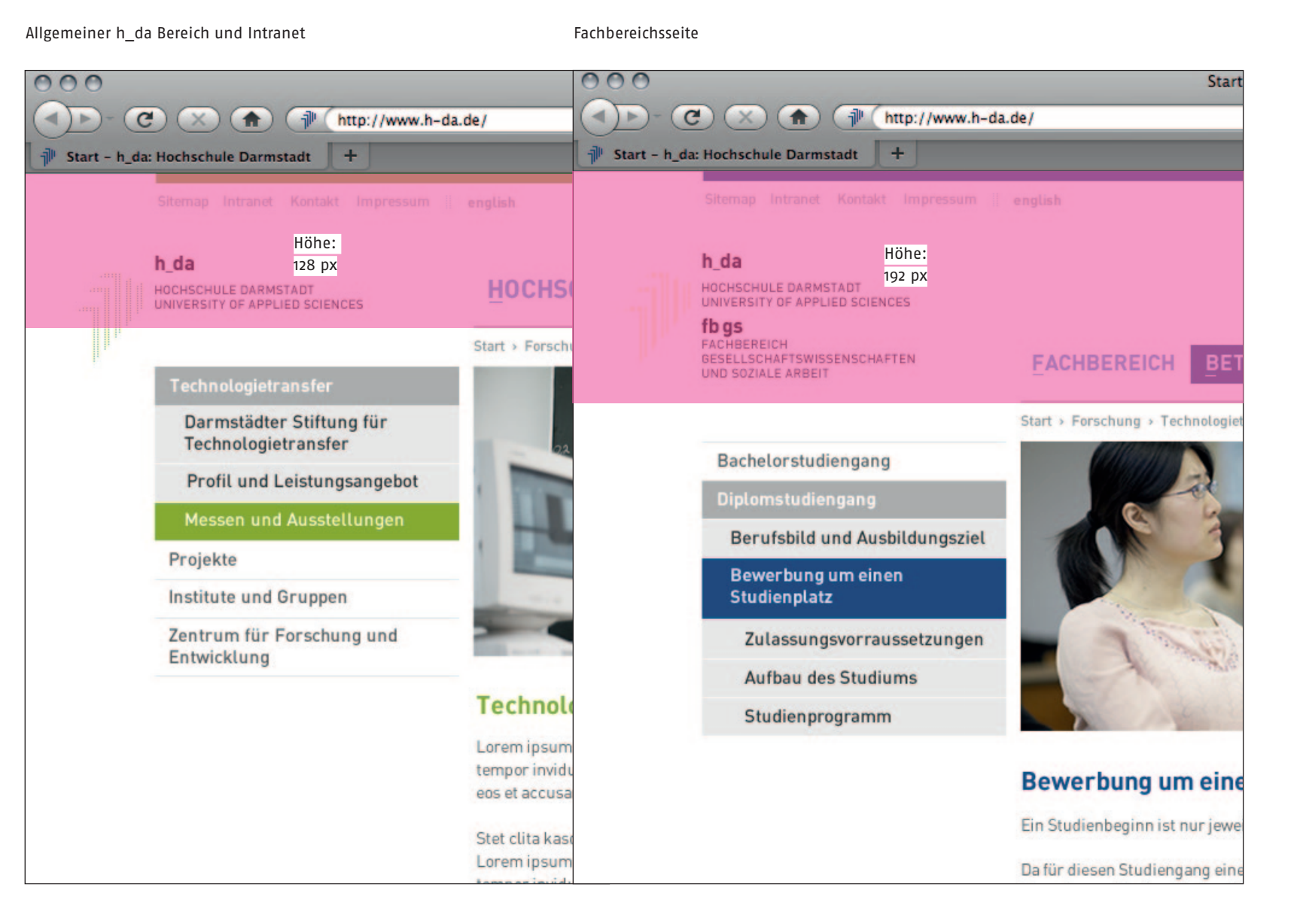

#### <span id="page-30-0"></span>Startseite bei 1280 px

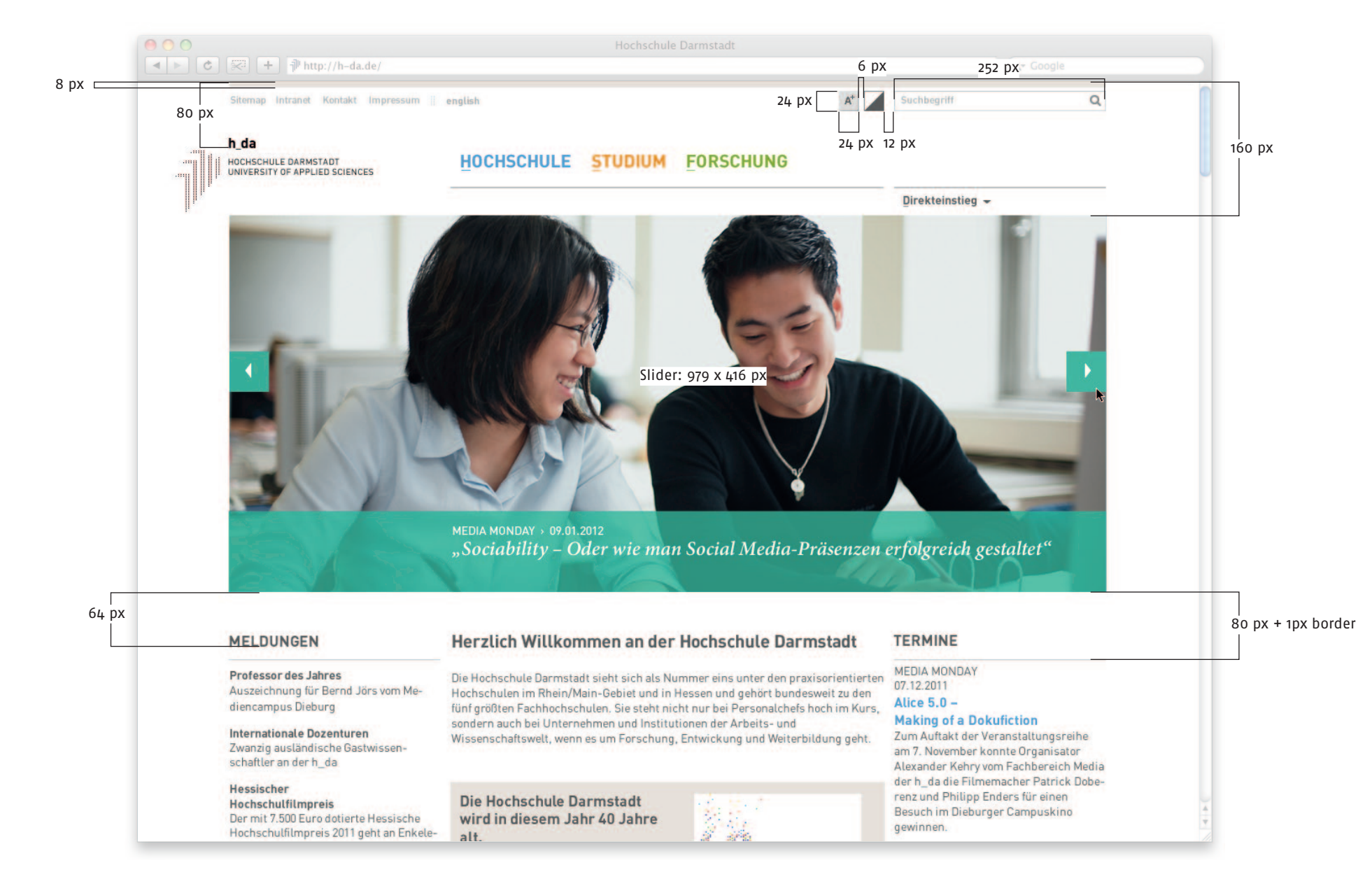

#### <span id="page-31-0"></span>Startseite Slider

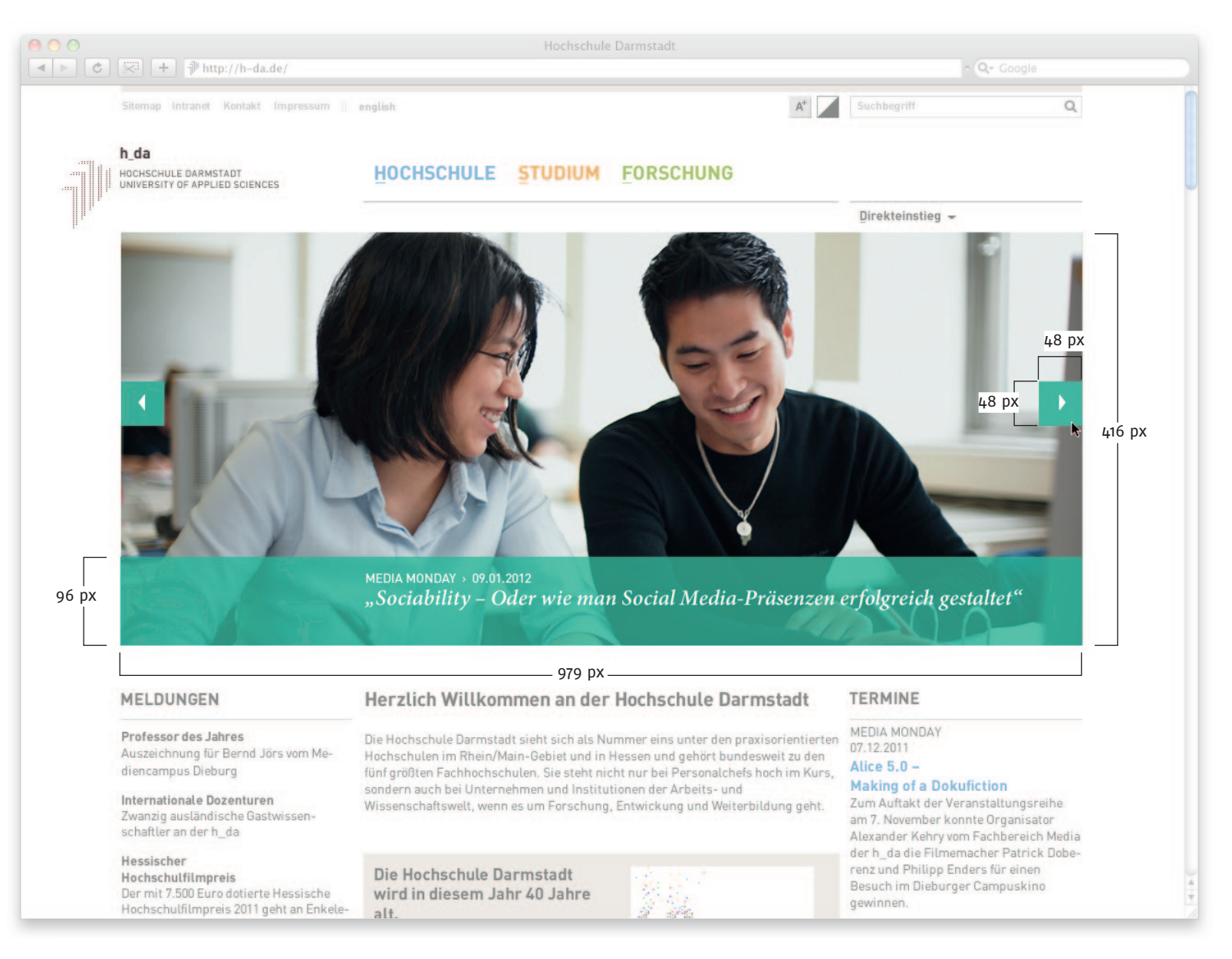

#### <span id="page-32-0"></span>Contentbereich Startseite

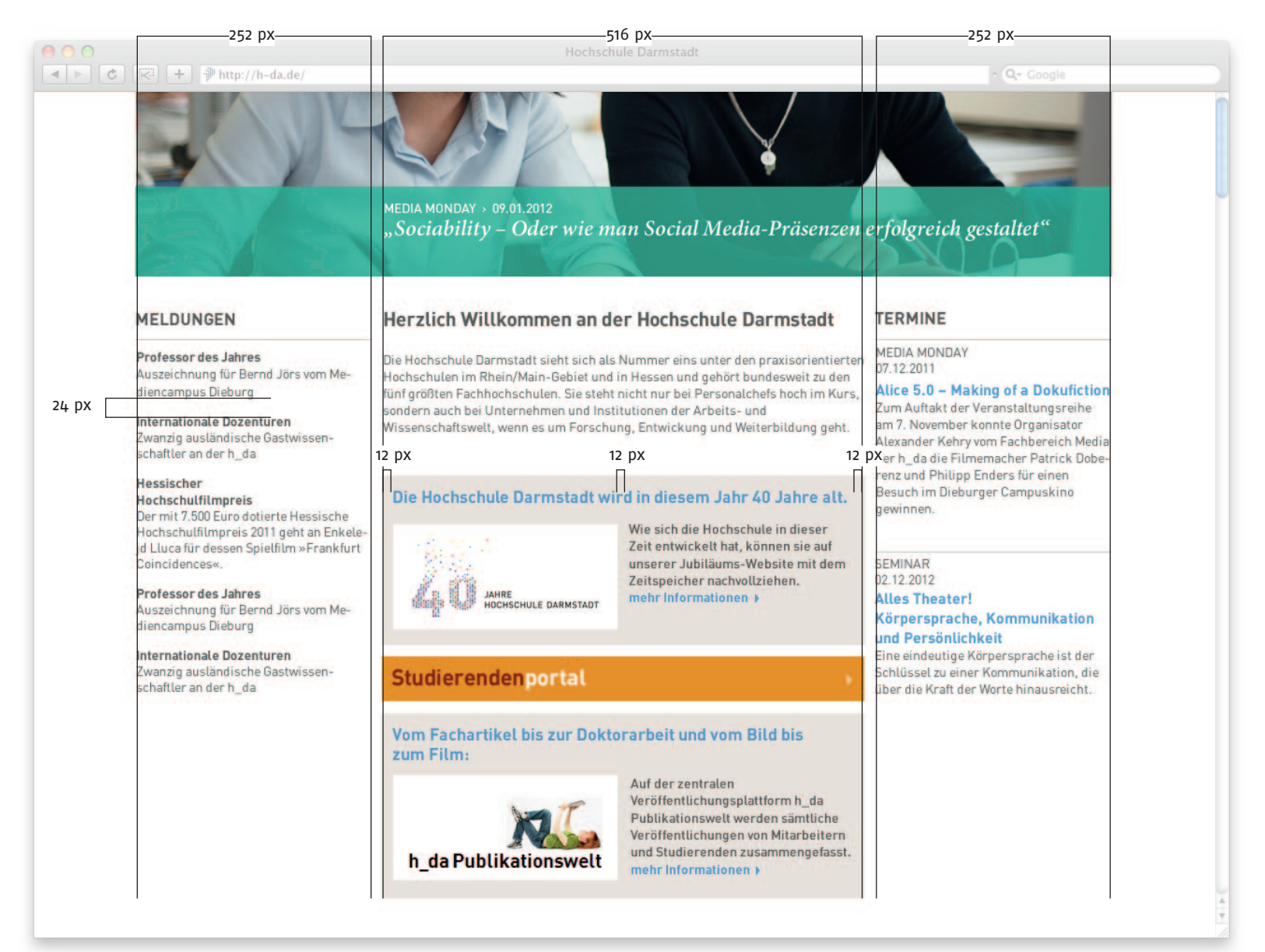

#### <span id="page-33-0"></span>Folgeseite bei 1280 px

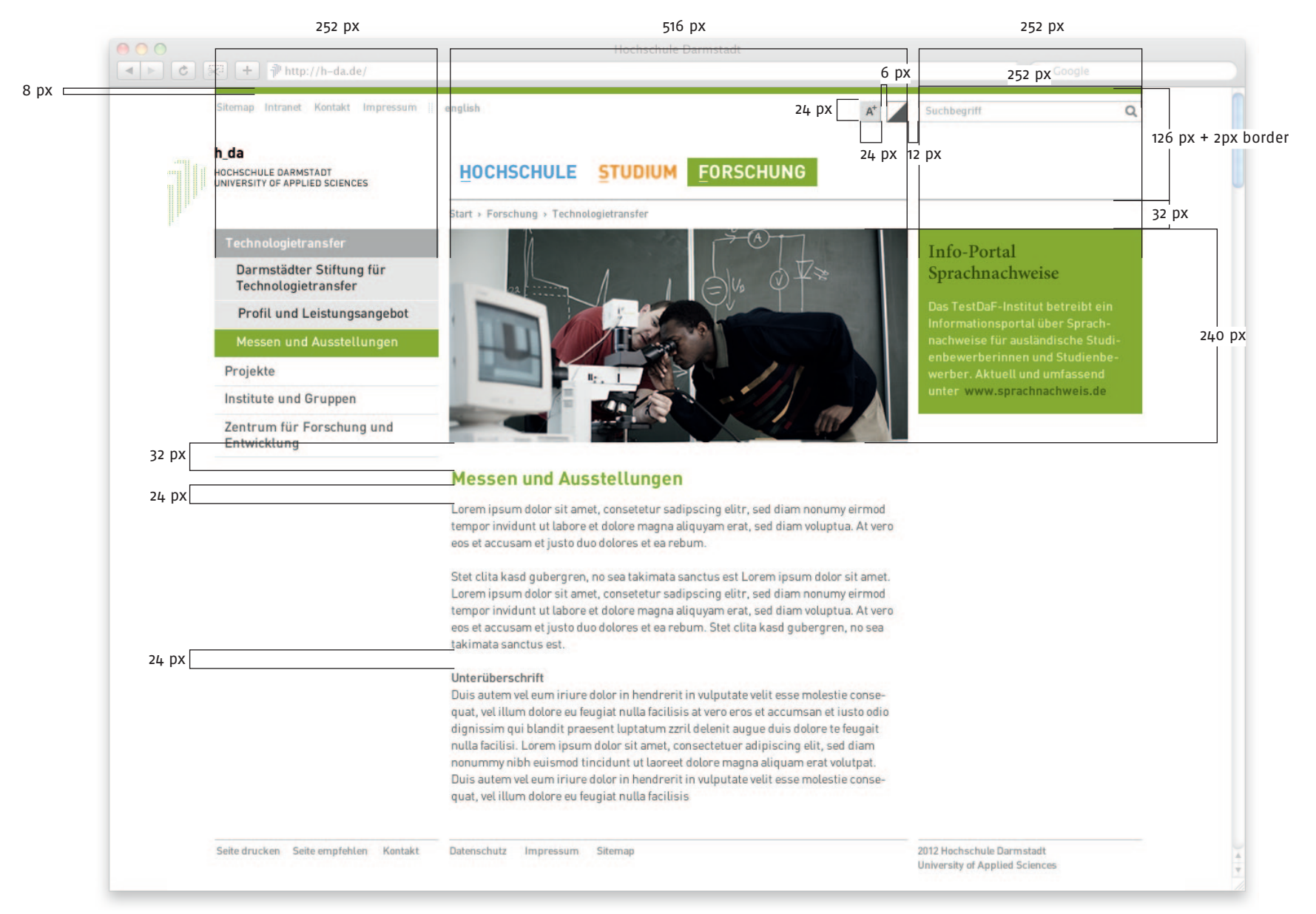

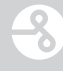

#### <span id="page-34-0"></span>Folgeseite 2-Spaltigkeit des Inhaltsbereiches

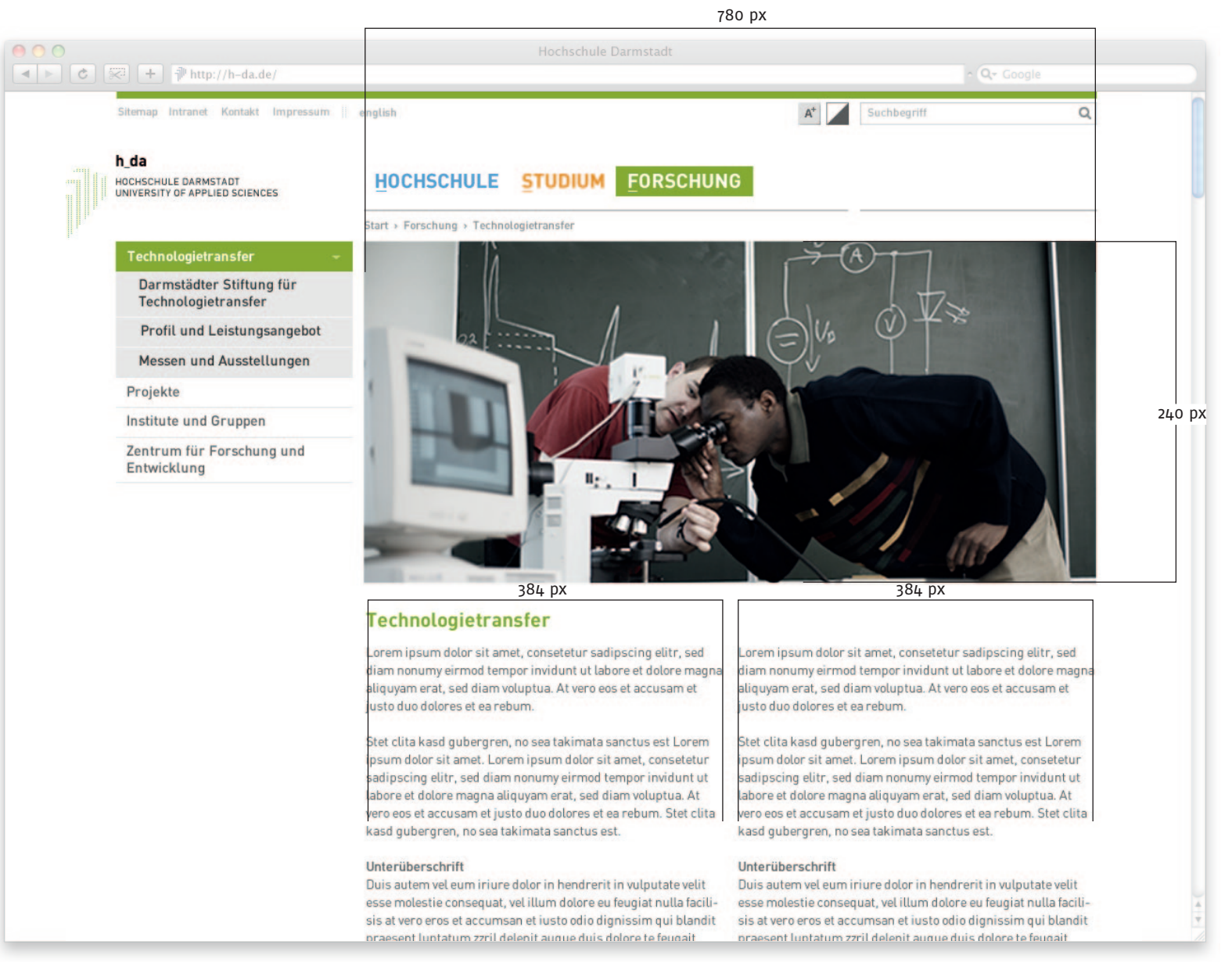

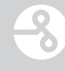

#### <span id="page-35-0"></span>Folgeseite 3-Spaltigkeit des Inhaltsbereiches

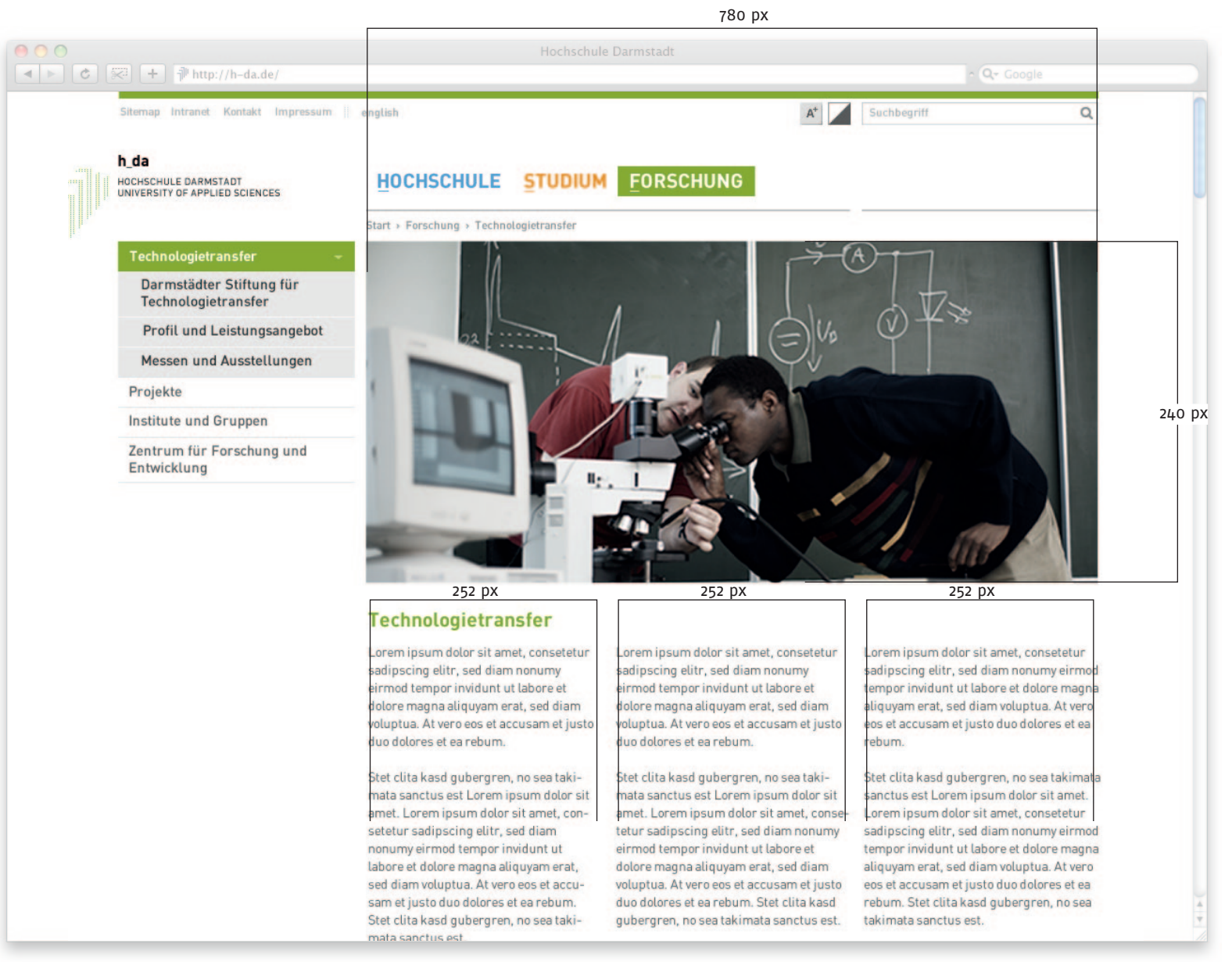

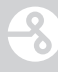

#### <span id="page-36-0"></span>Fußbereich

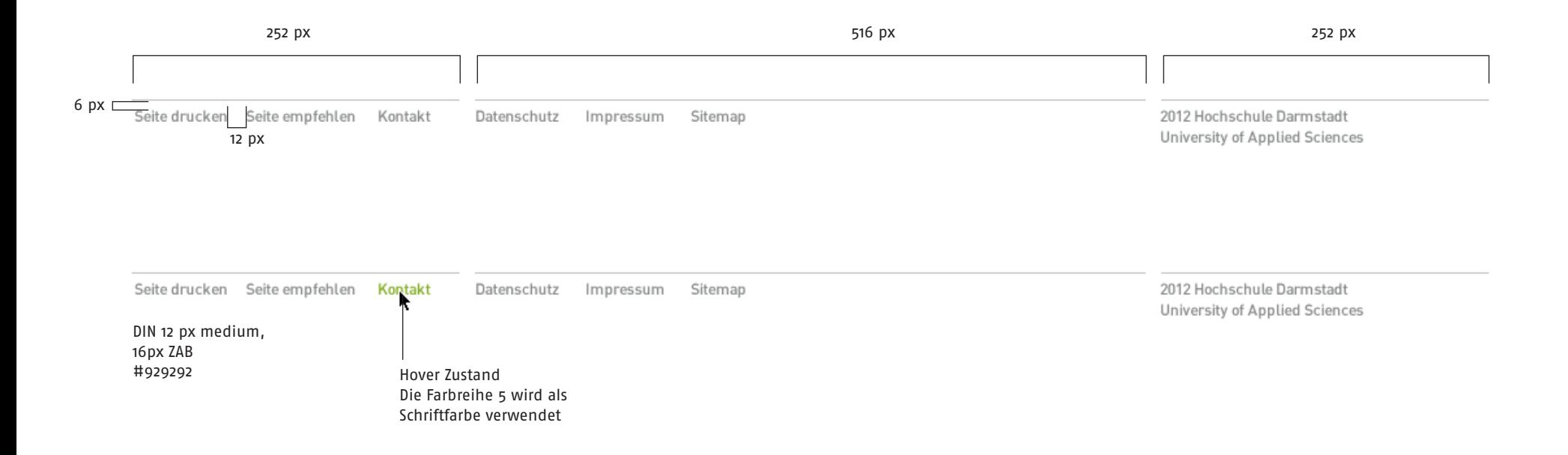

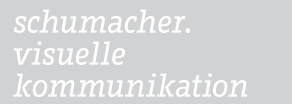

3

# <span id="page-37-0"></span>**Typografie**

 $\overline{\mathcal{S}}$ 

# <span id="page-38-0"></span>Skalierung Schriftgröße

Um auf die verschiedenen Größen der Ausgabegeräte einzugehen, wird nicht nur das Spaltenraster angepasst, sondern auch die Schriftgrößen. Die Schriftgrößen ändern sich nur im Contentbereich. Folgende Übersicht zeigt die Skalierung der Schrift an.

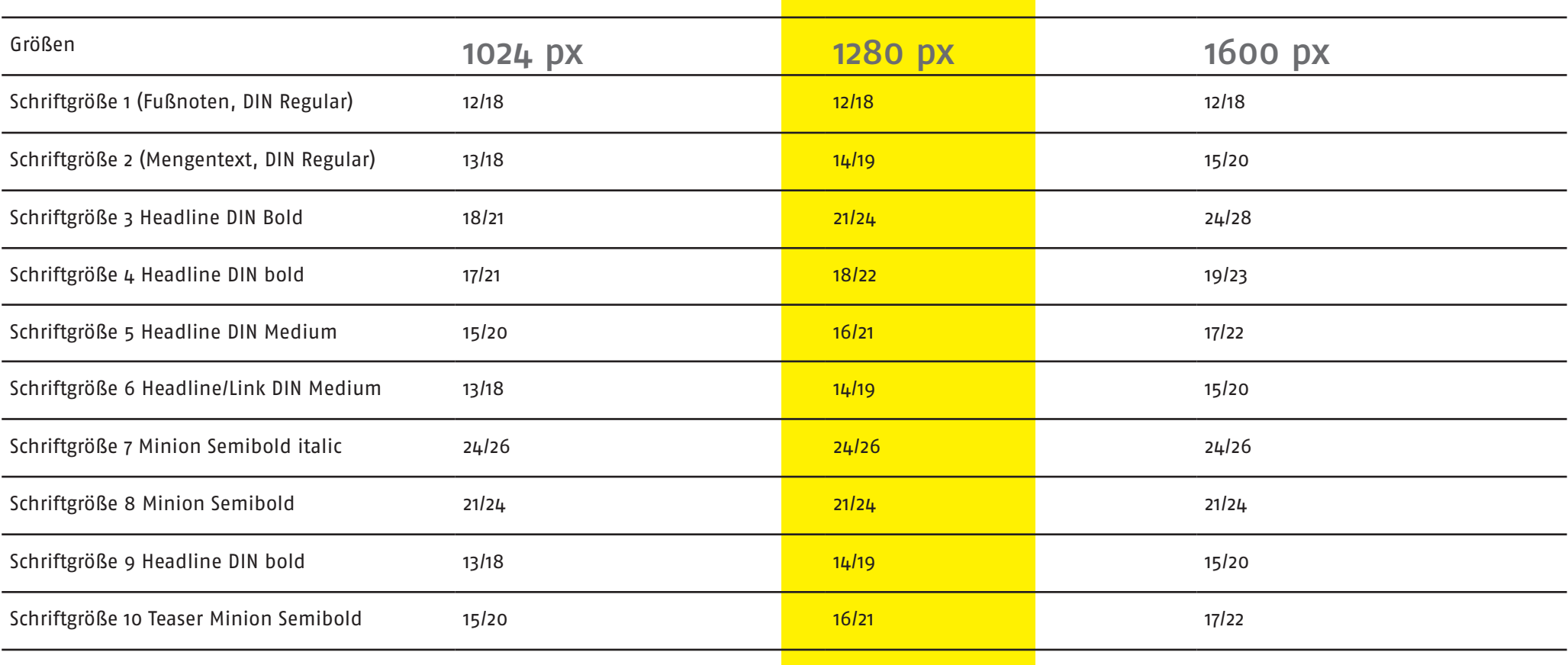

#### <span id="page-39-0"></span>Startseite bei 1280 px

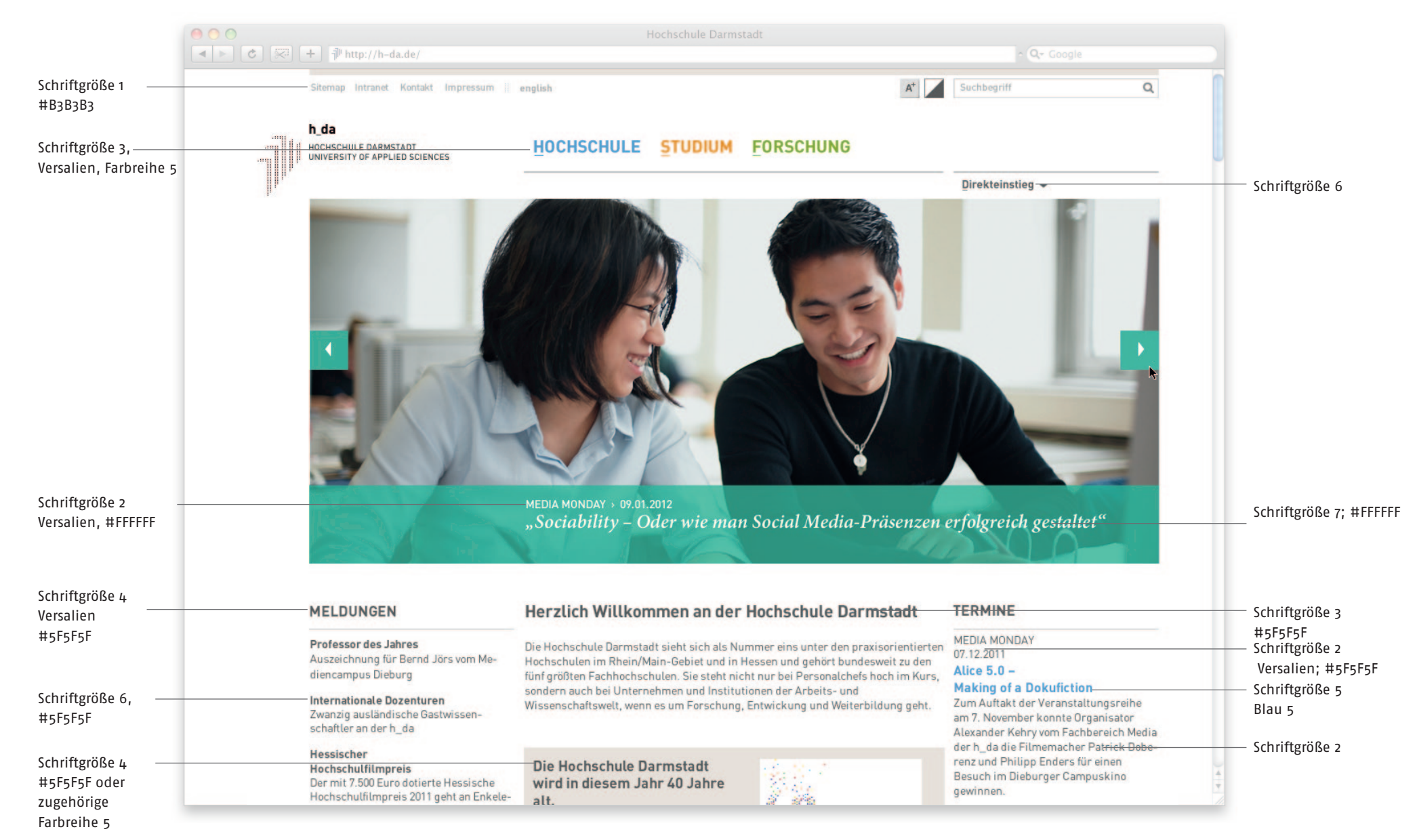

#### <span id="page-40-0"></span>Folgeseite bei 1280px

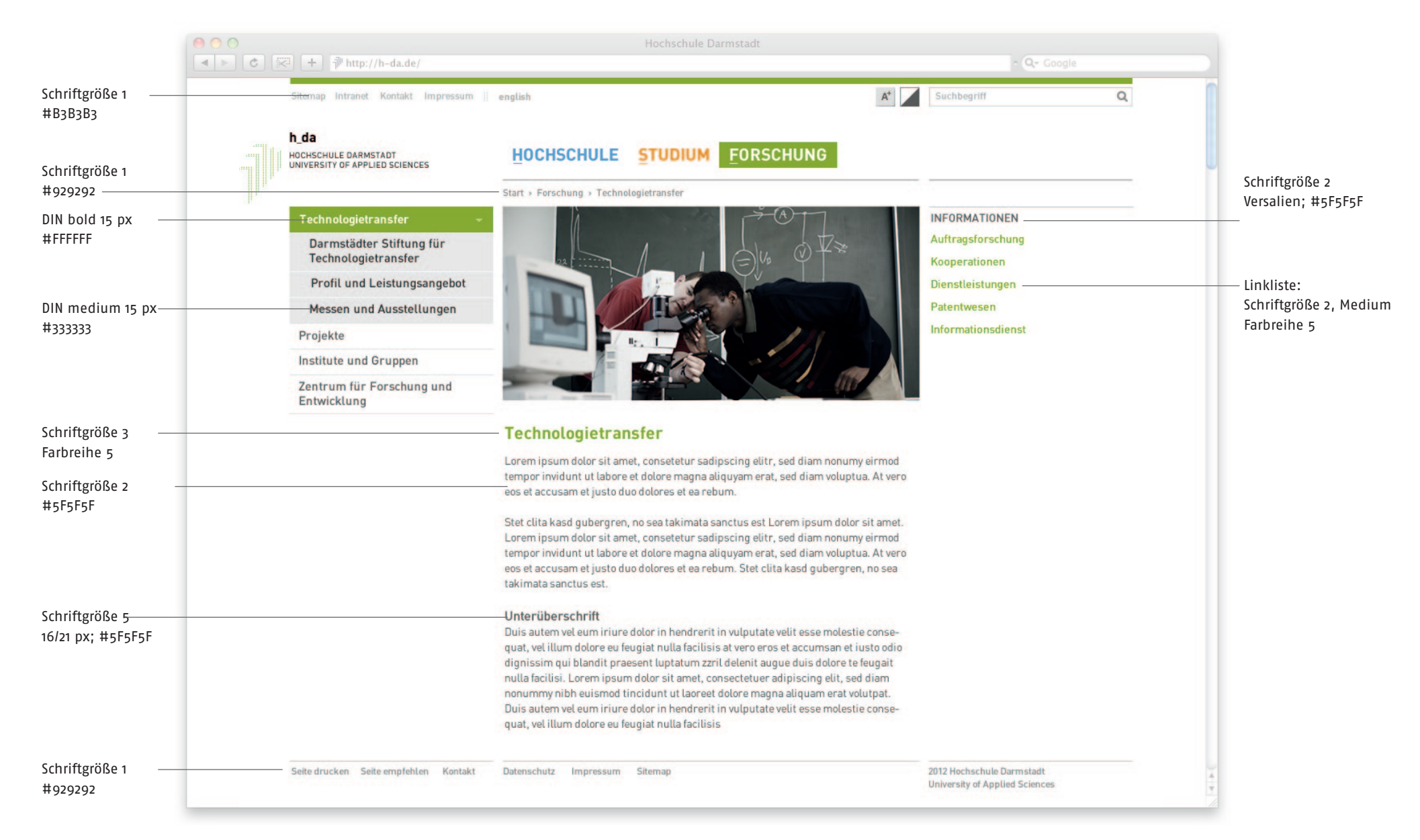

 $\mathcal{S}% _{M_{1},M_{2}}^{(n)}(\theta)=\mathcal{S}_{M_{1},M_{2}}^{(n)}(\theta)$ 

<span id="page-41-0"></span>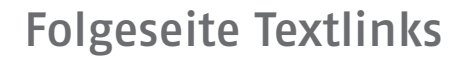

DIN regular Farbreihe 5

Lorem ipsum dolor sit amet, consetetur sadipscing elitr, sed diam nonumy eirmod tempor invidunt ut labore et dolore magna aliquyam erat, sed diam voluptua. At vero eos et accusam et justo duo dolores et ea rebum.

> Mouse Over: DIN medium Farbreihe 5

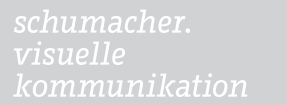

3

# <span id="page-42-0"></span>Seiteninhaltselemente

Auf den folgenden Seiten werden die verschiedenen Seiteninhaltselemente im Detail vermaßt.

#### <span id="page-43-0"></span>Seiteninhaltselemente

#### Listen

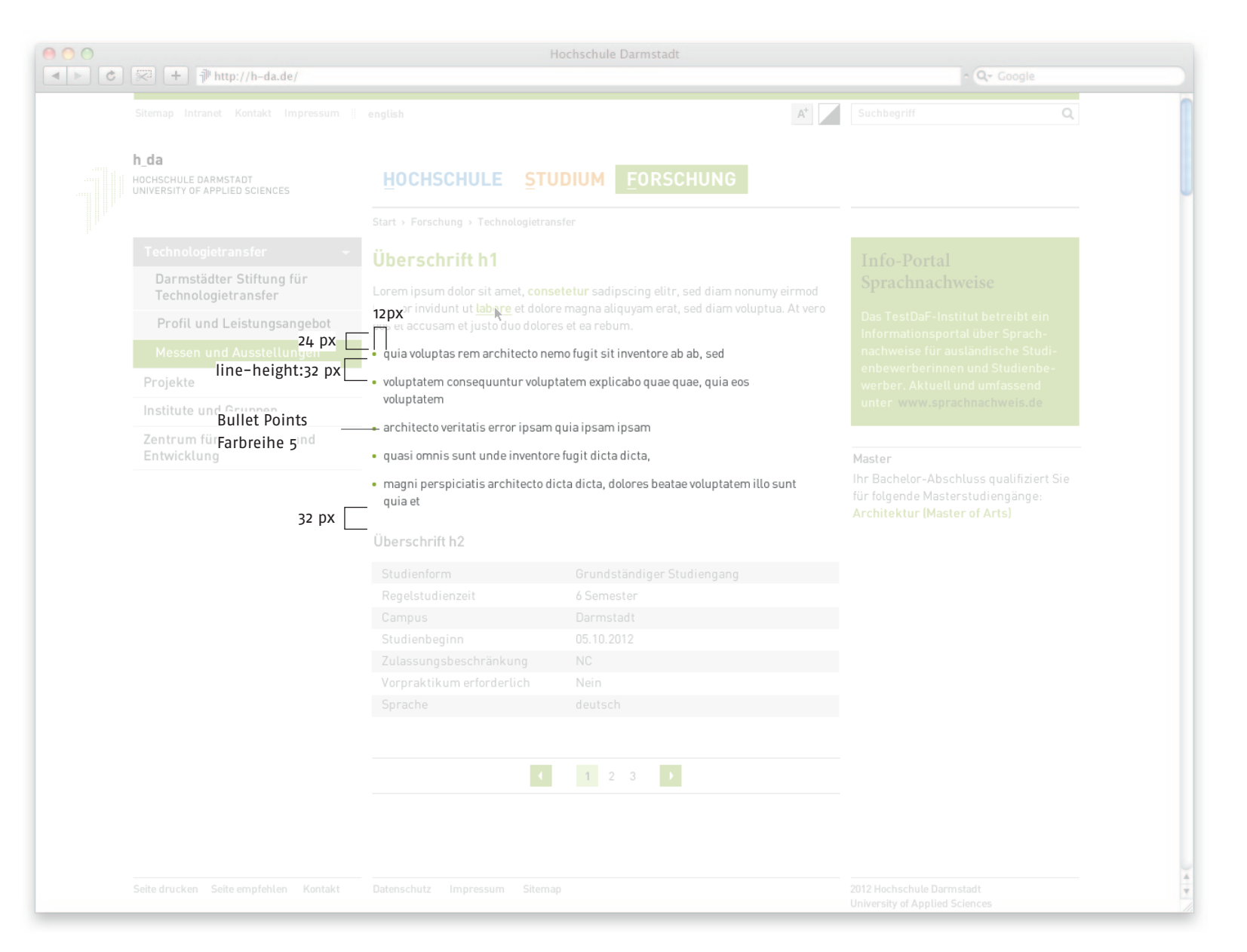

#### <span id="page-44-0"></span>Studiengangsübersicht: Slider

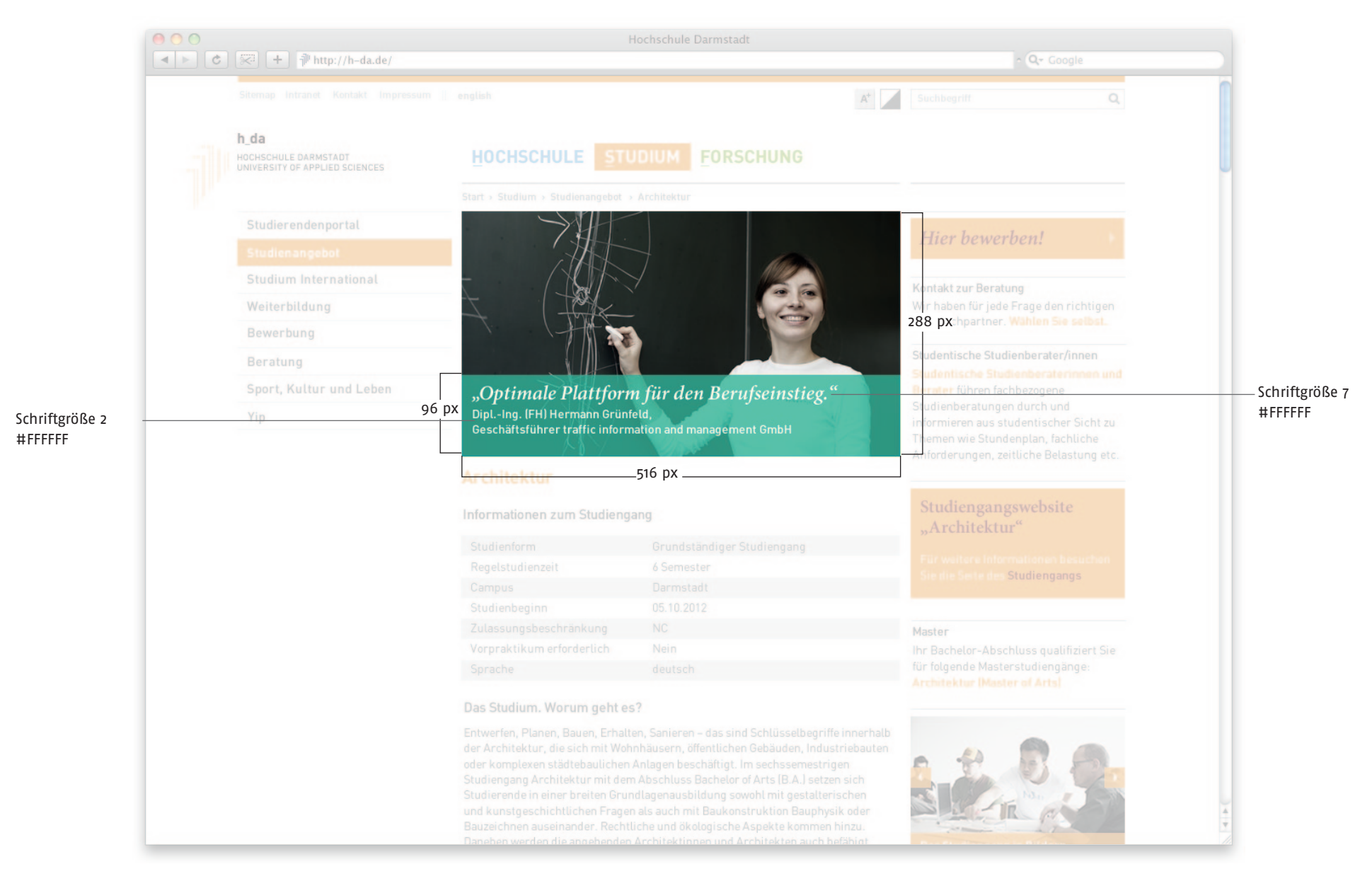

#### <span id="page-45-0"></span>Studiengangsübersicht: Tabelle

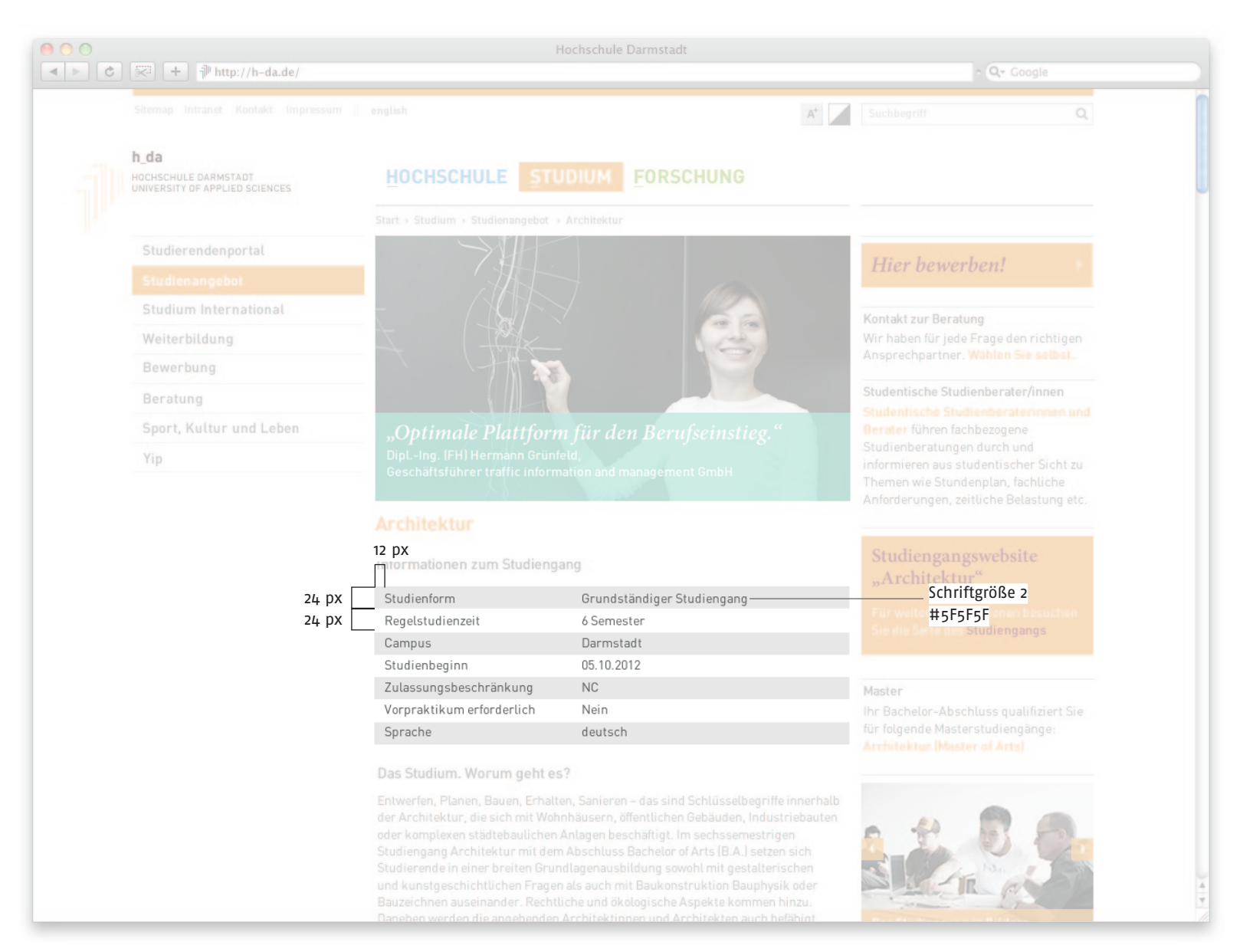

# <span id="page-46-0"></span>Studiengangsübersicht: Abstände der Boxen in der rechten Spalte

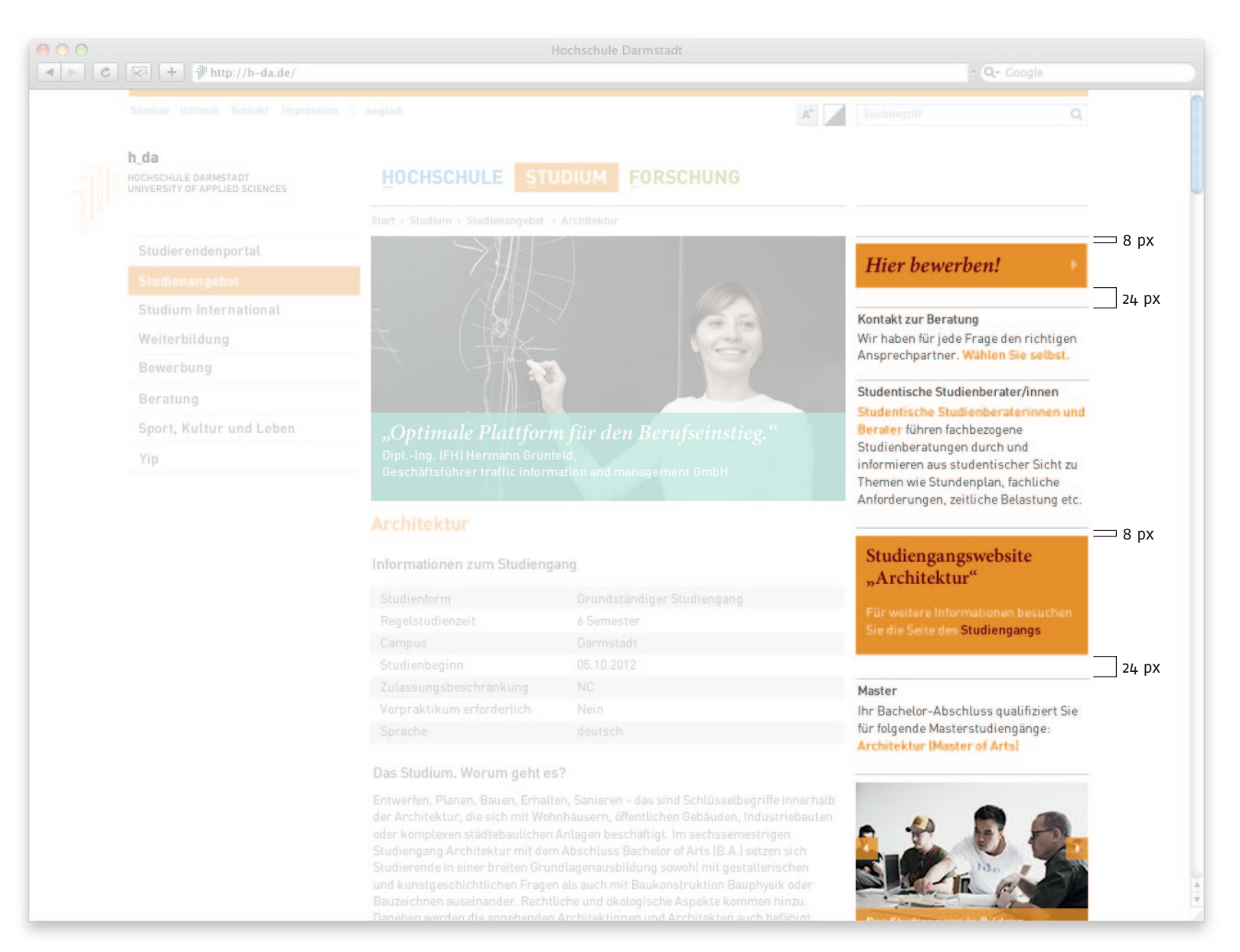

© 2012 Schumacher. Visuelle Kommunikation Version: 0.9 Stand: 27.06.2012

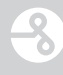

#### <span id="page-47-0"></span>Filmbox und Bildbox

Filmbox Bildbox

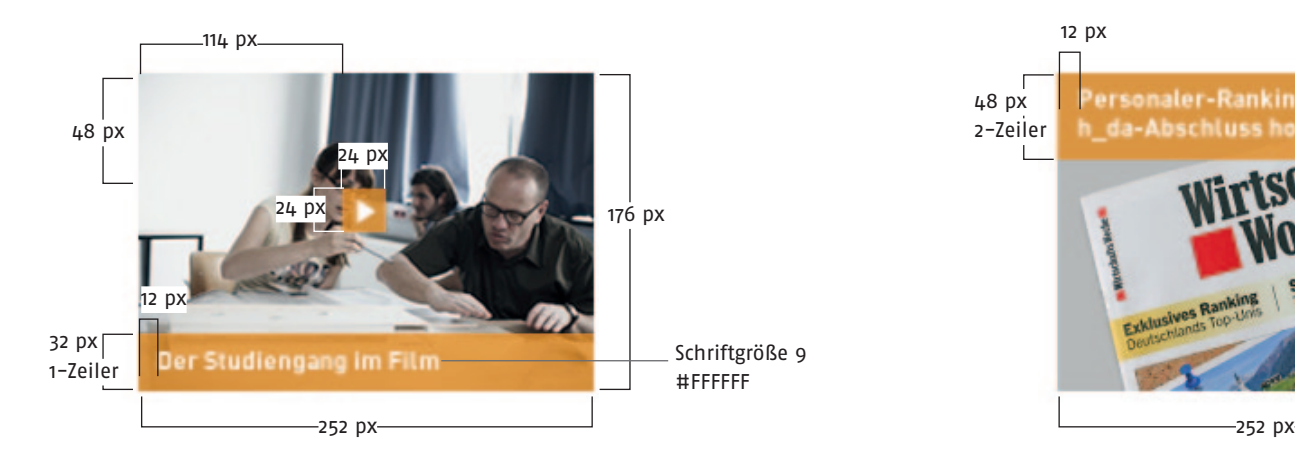

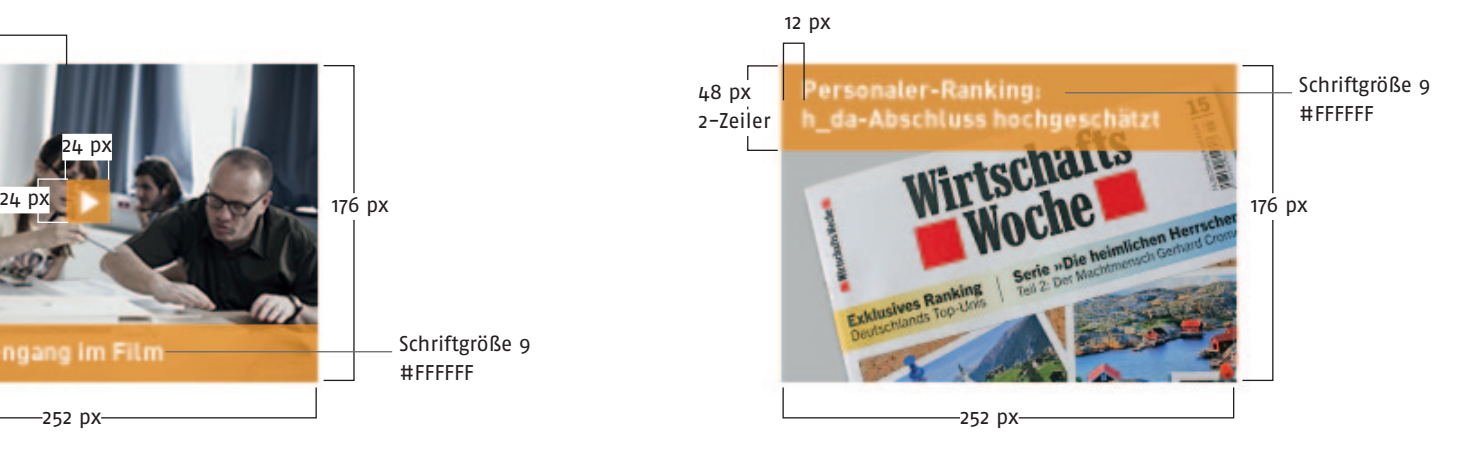

Farbfläche: Farbreihe 5, 80% Deckung Farbfläche: Farbreihe 5, 80% Deckung

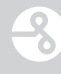

#### <span id="page-48-0"></span>Galeriebox und Infobox

Galeriebox Infobox

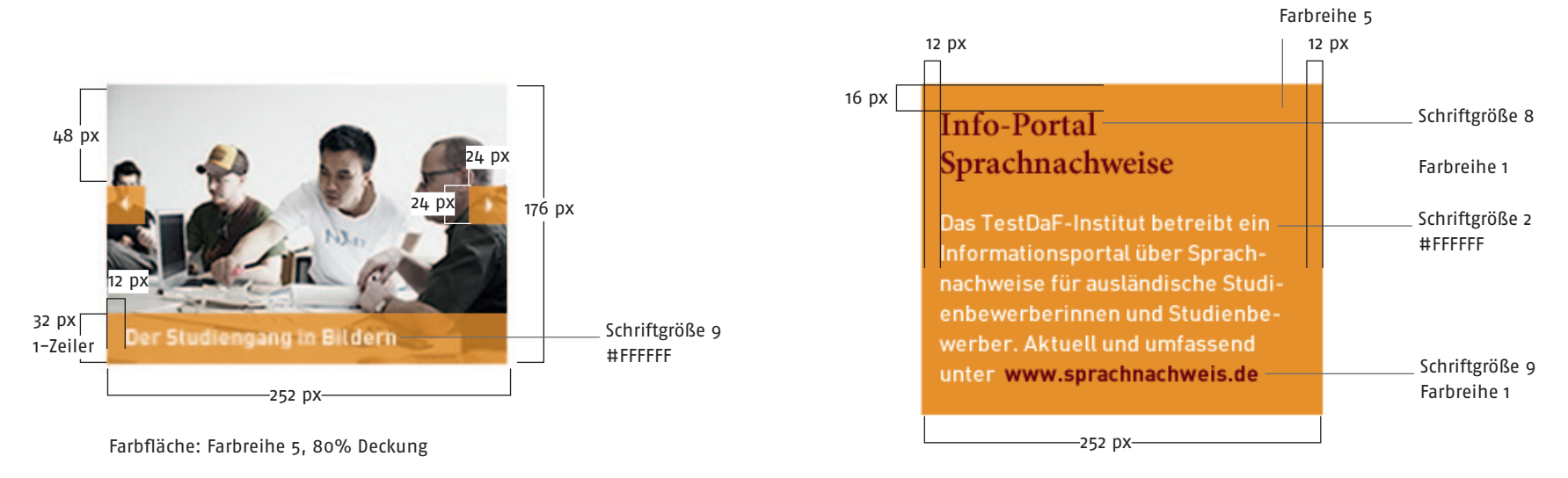

#### © 2012 Schumacher. Visuelle Kommunikation Version: 0.9 Stand: 27.06.2012

schumacher. visuelle kommunikation

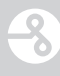

#### <span id="page-49-0"></span>Buttonbox und Text

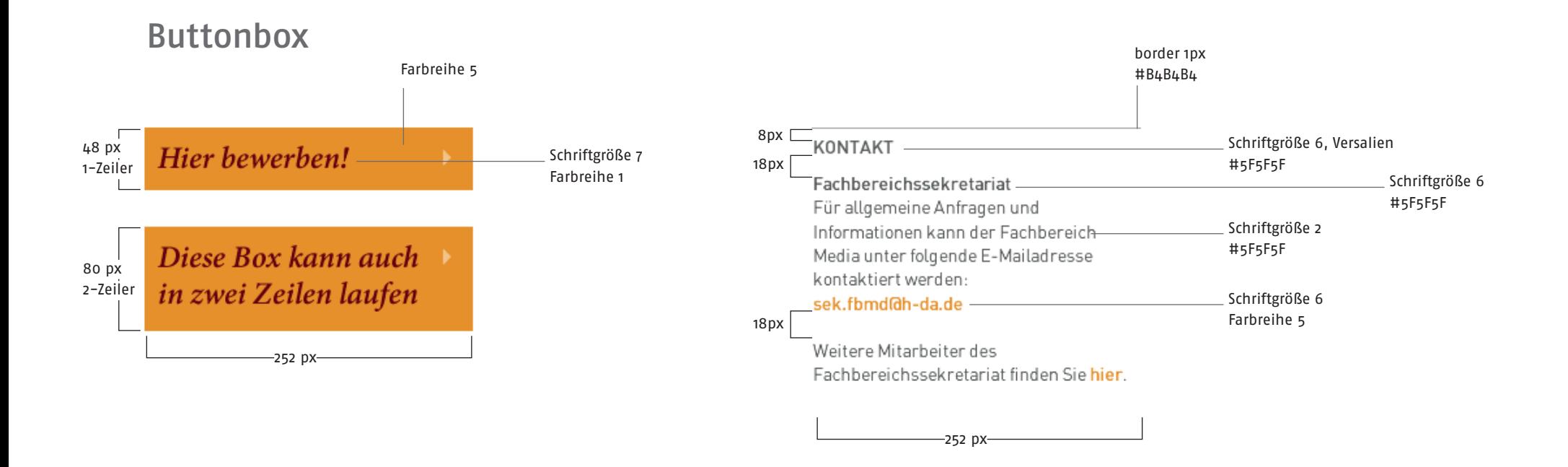

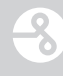

## <span id="page-50-0"></span>Seitenblätterfunktion

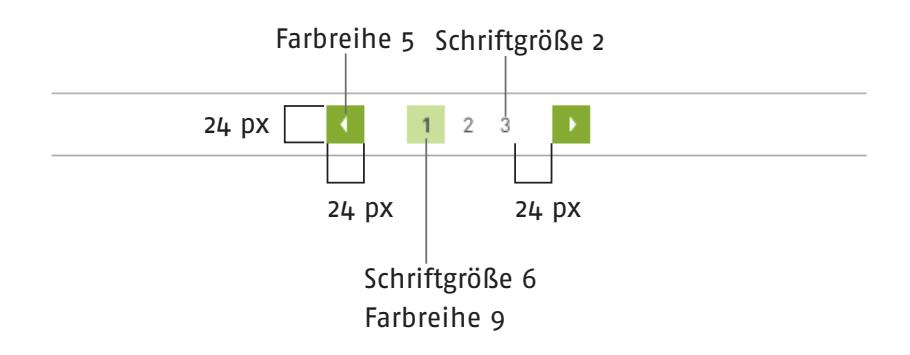

#### <span id="page-51-0"></span>Startseite: Direkteinstieg

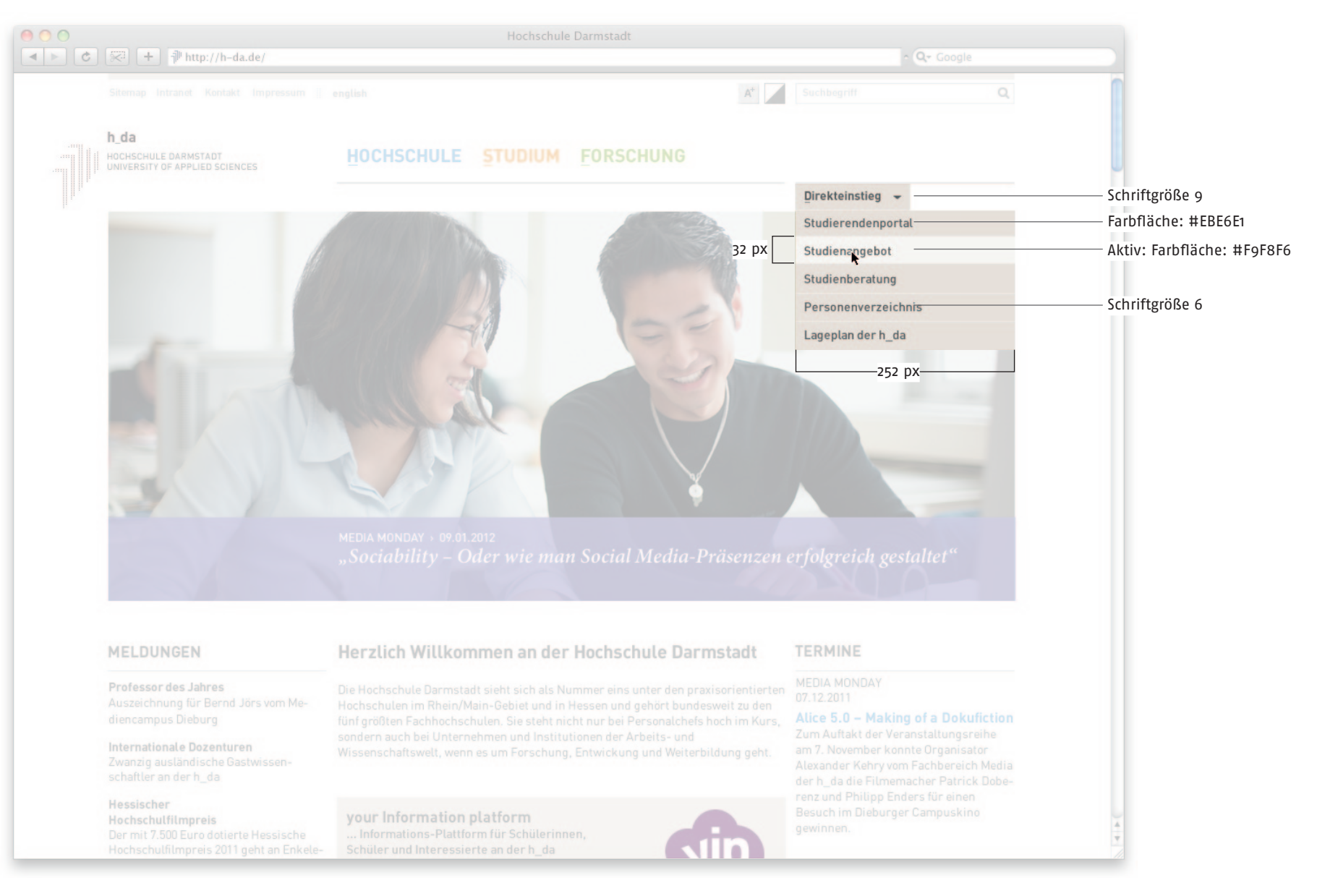

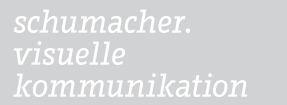

3

# <span id="page-52-0"></span>Seitentypen

In diesem Kapitel werden die Seitentypen gebündelt gezeigt und im Detail vermaßt.

 $\overline{\mathcal{S}}$ 

#### <span id="page-53-0"></span>Klickstrecke

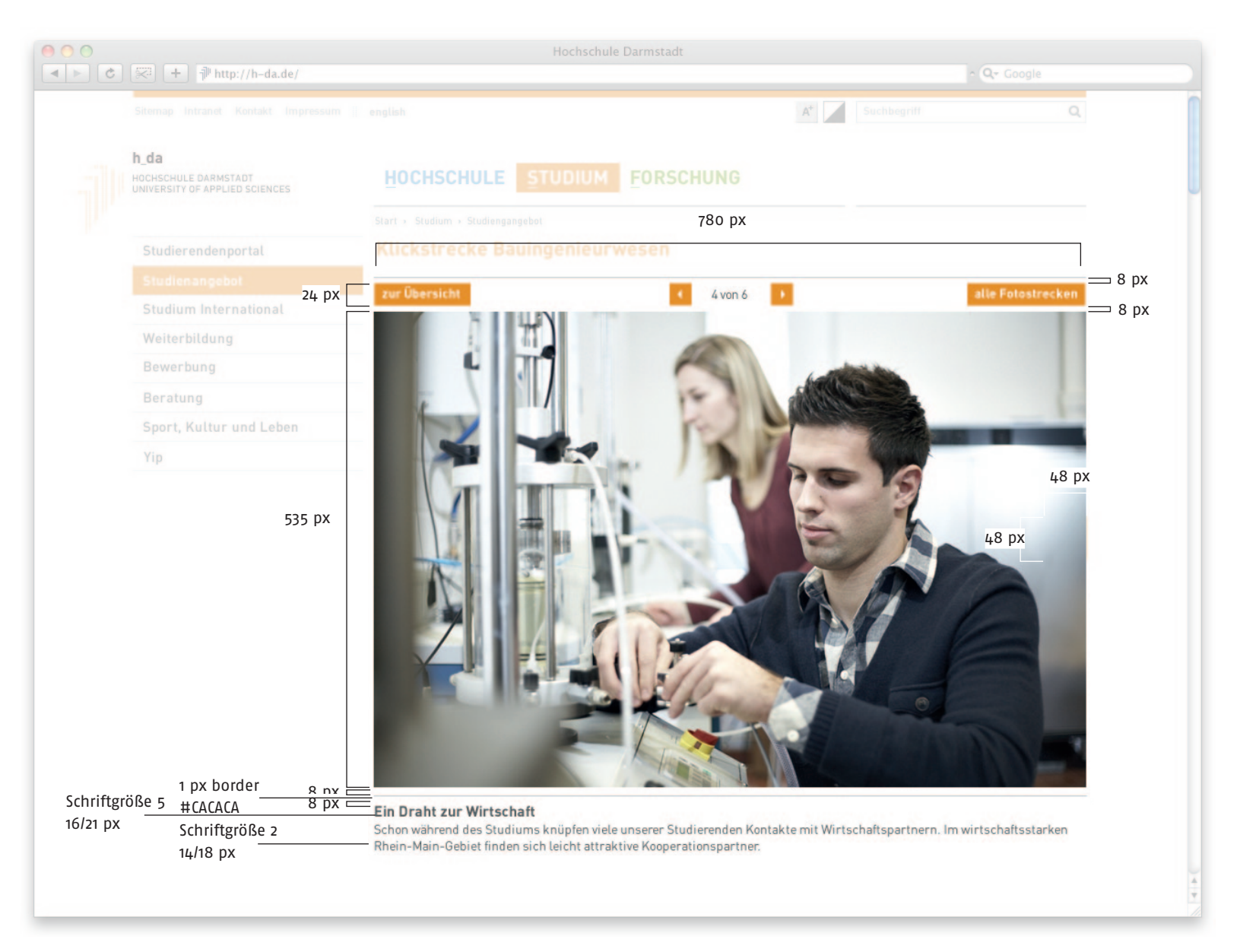

#### <span id="page-54-0"></span>Dokumentensuche: Formular

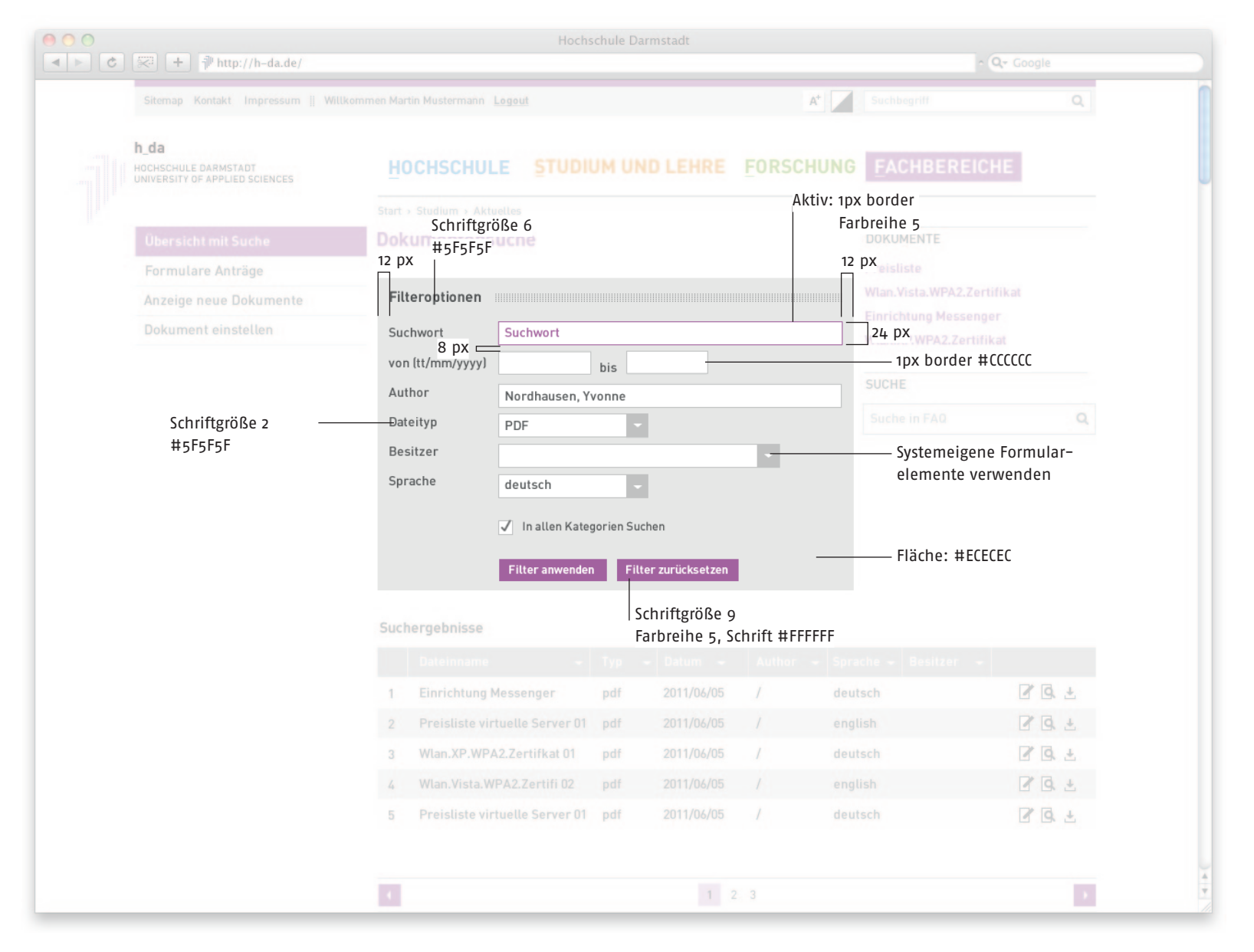

<span id="page-55-0"></span>000  $\boxed{4 \mid \mathbb{R}}$ 

3

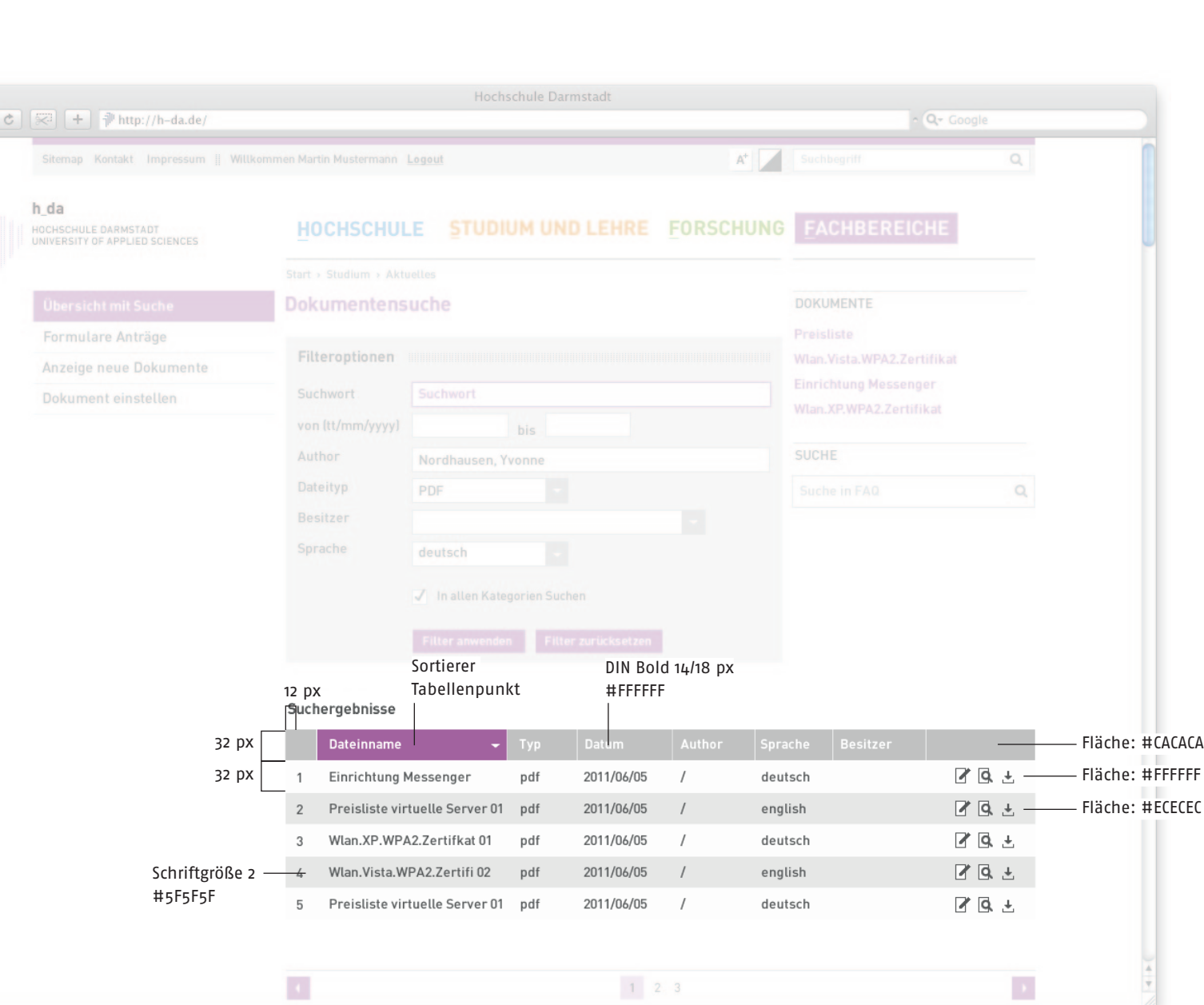

#### <span id="page-56-0"></span>Dokumentensuche: Detailseite

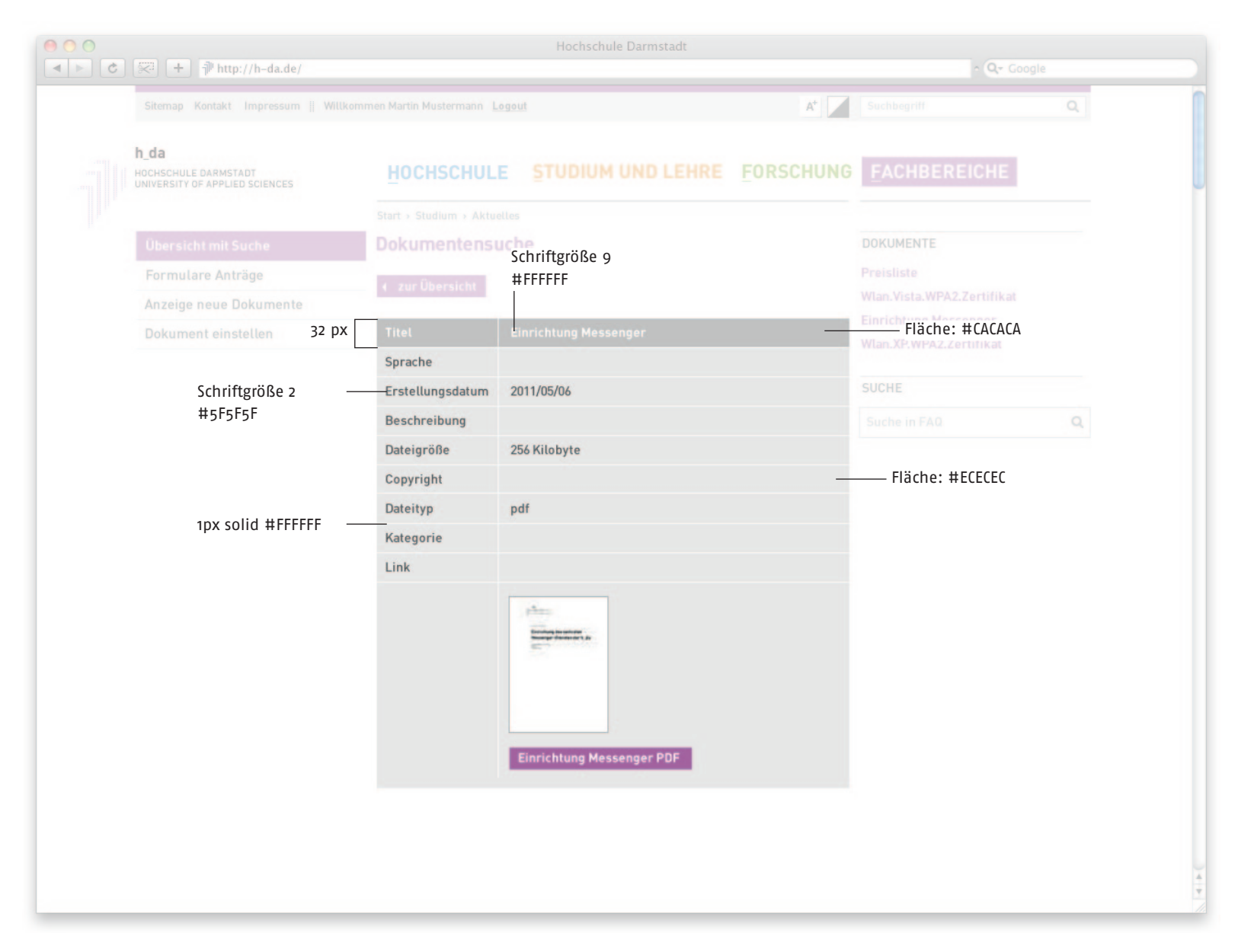

#### <span id="page-57-0"></span>Seitentypen

#### Suche

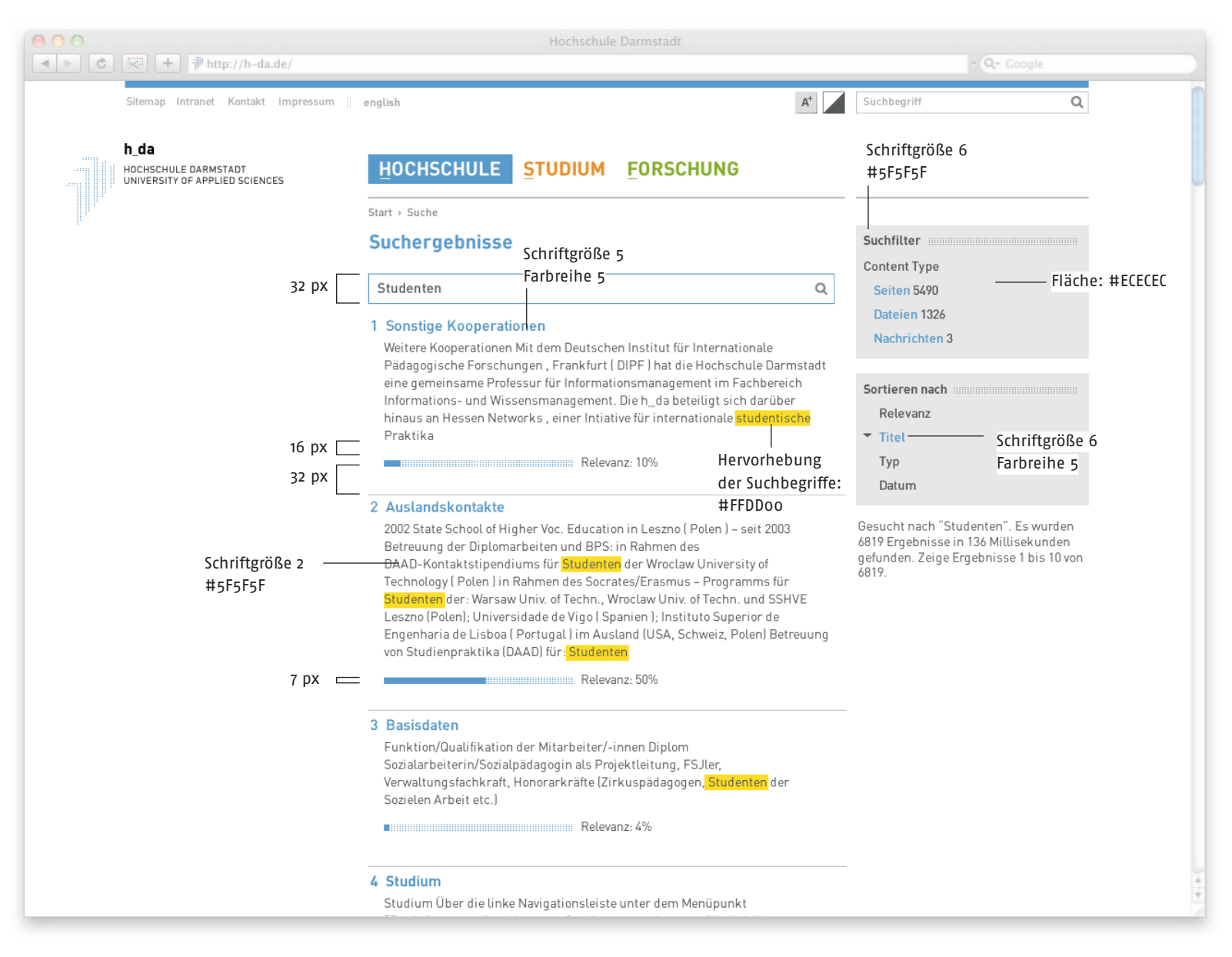

#### <span id="page-58-0"></span>Bildergalerie

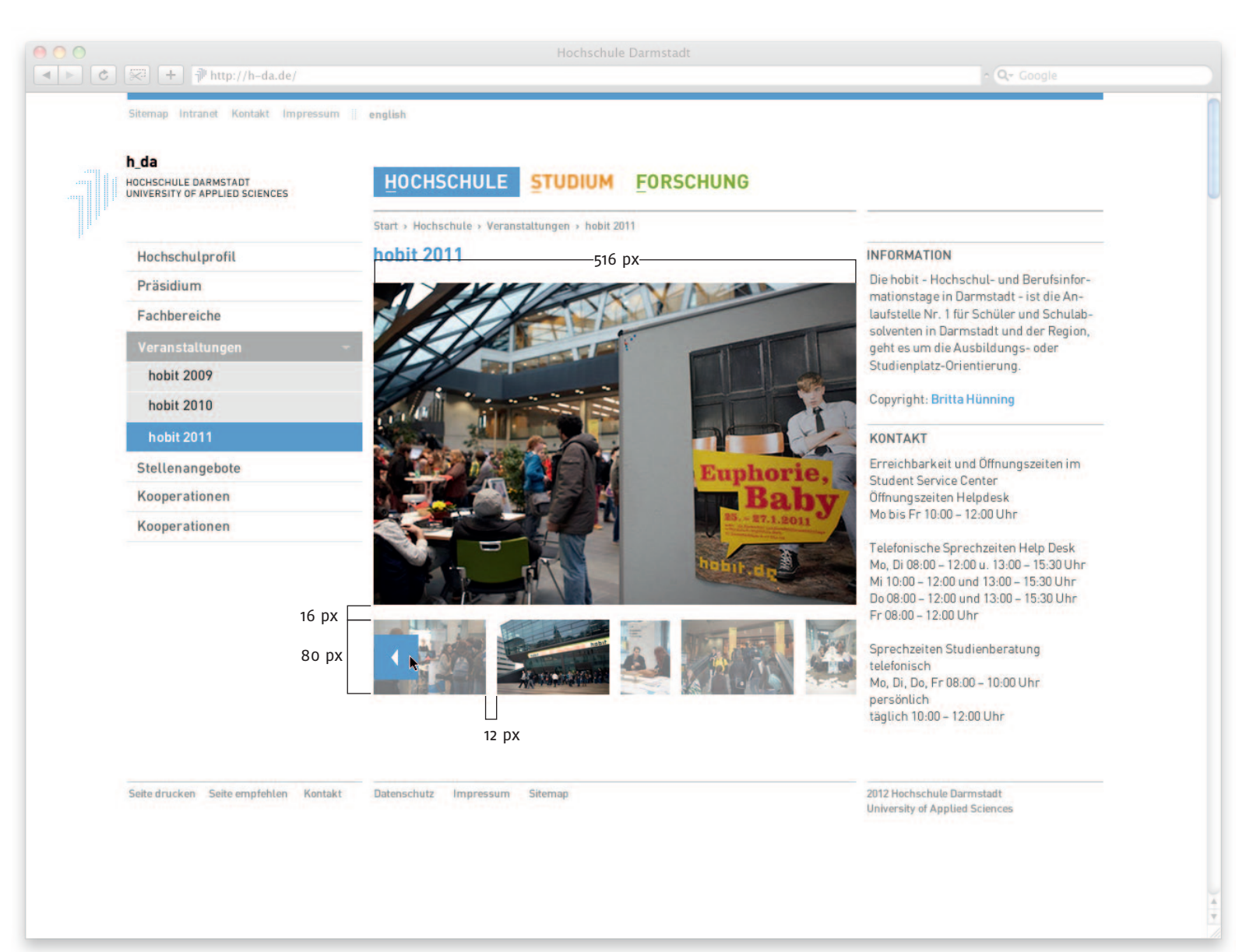

3

#### <span id="page-59-0"></span>Bildergalerie: Popup

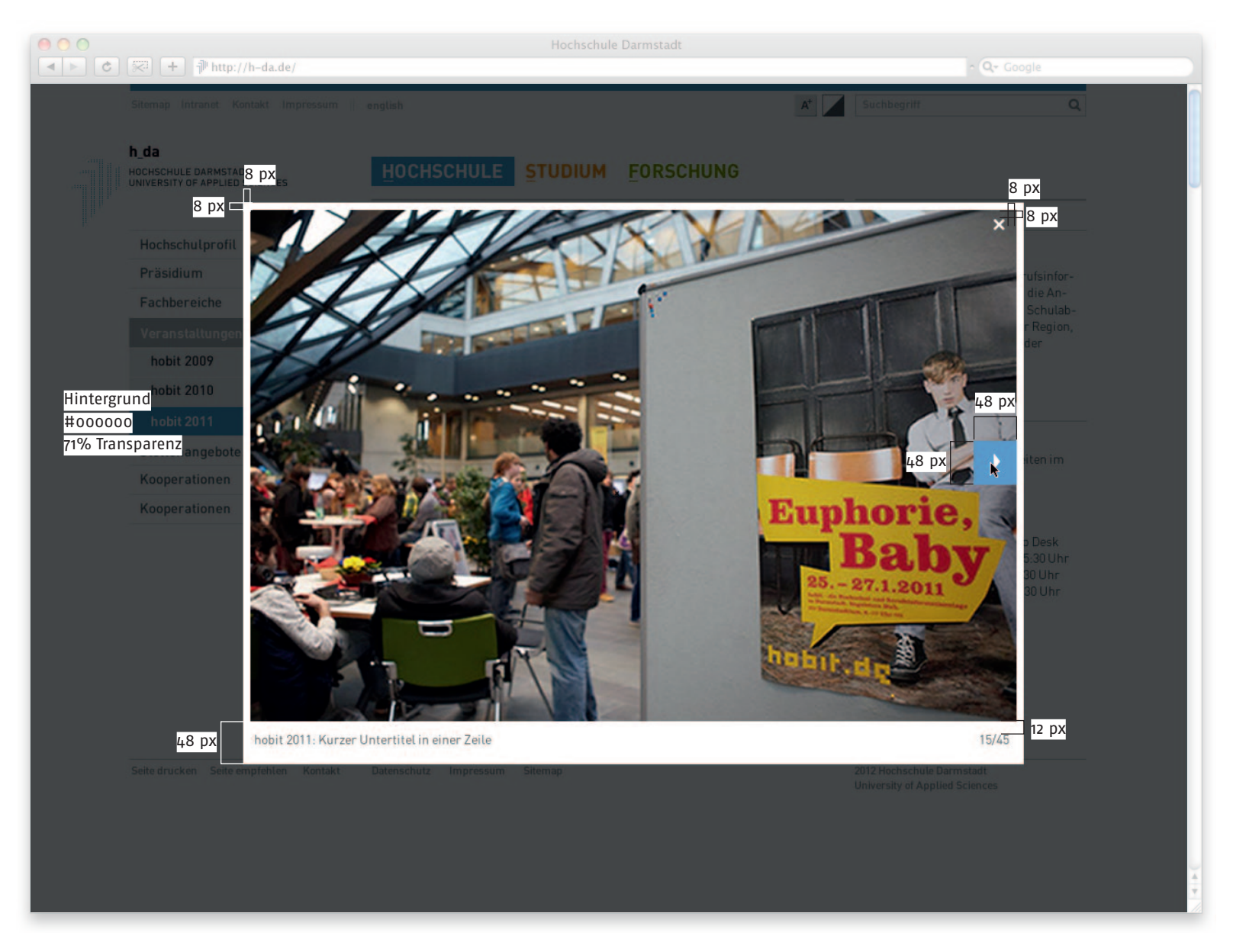

#### <span id="page-60-0"></span>Seitentypen

#### Intranet

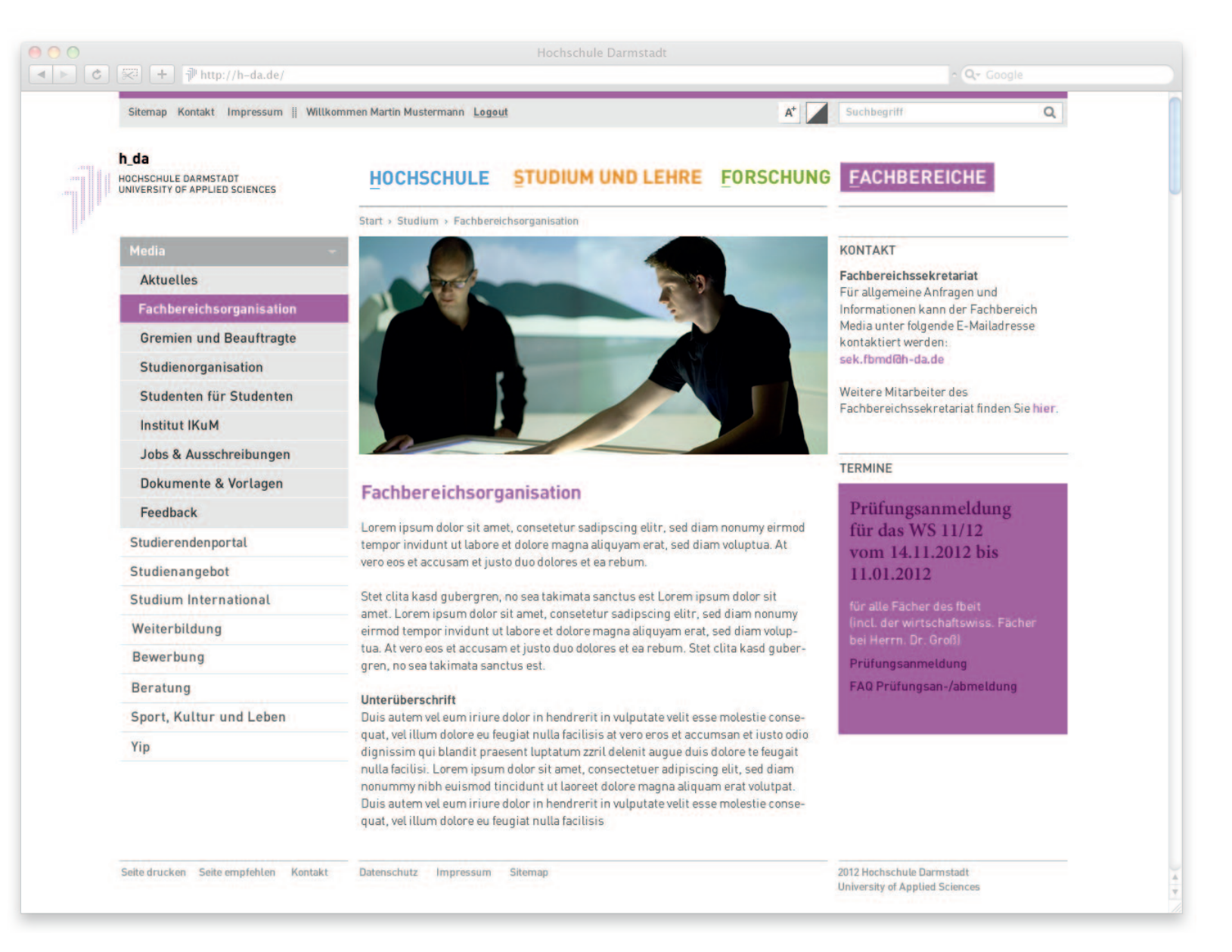

#### <span id="page-61-0"></span>Intranet: Newsübersicht

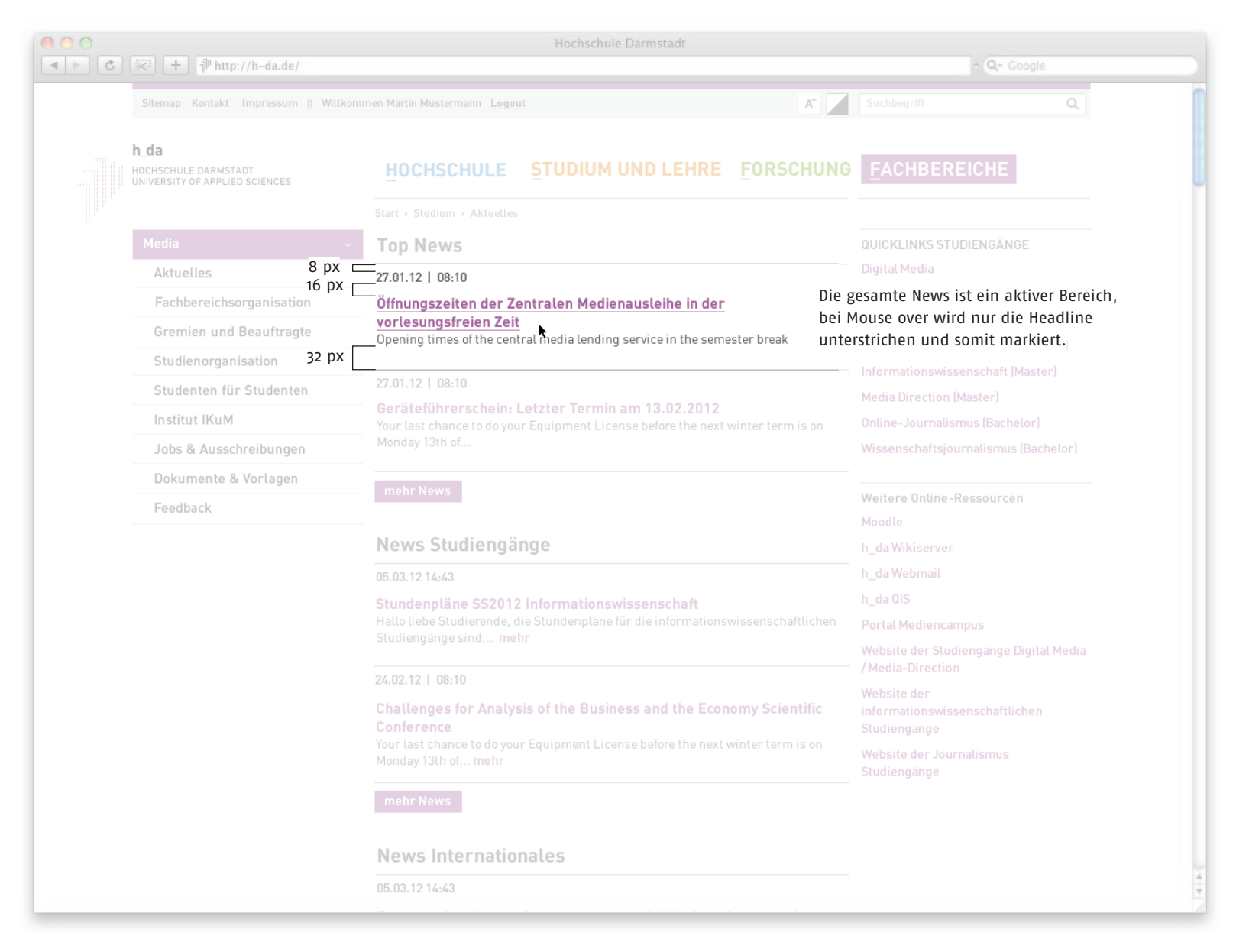

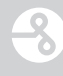

# <span id="page-62-0"></span>Intranet: Newsdetail ohne Bild, mit Teaser, mit Kategorien

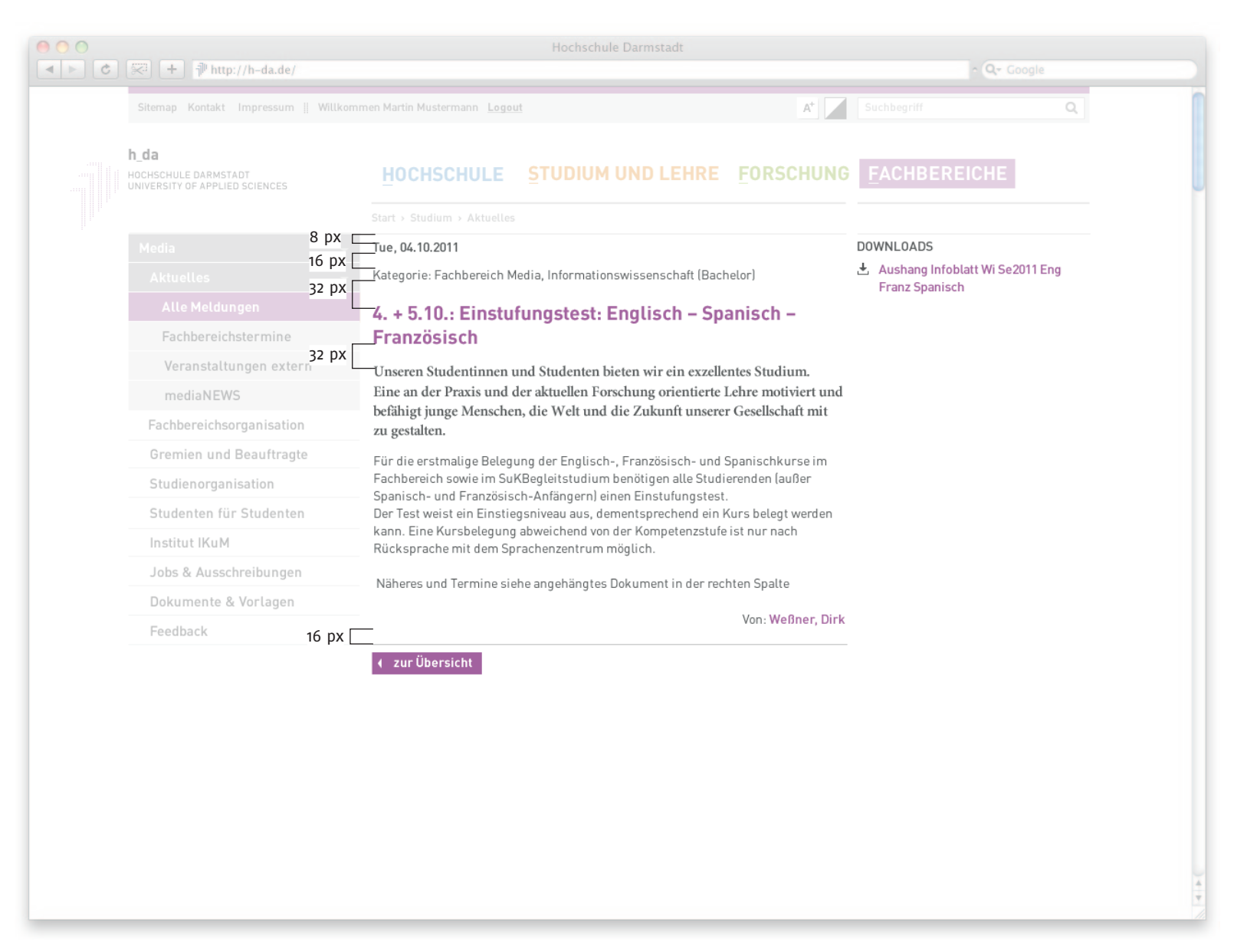

#### <span id="page-63-0"></span>Startseite: Newsdetail mit Bild

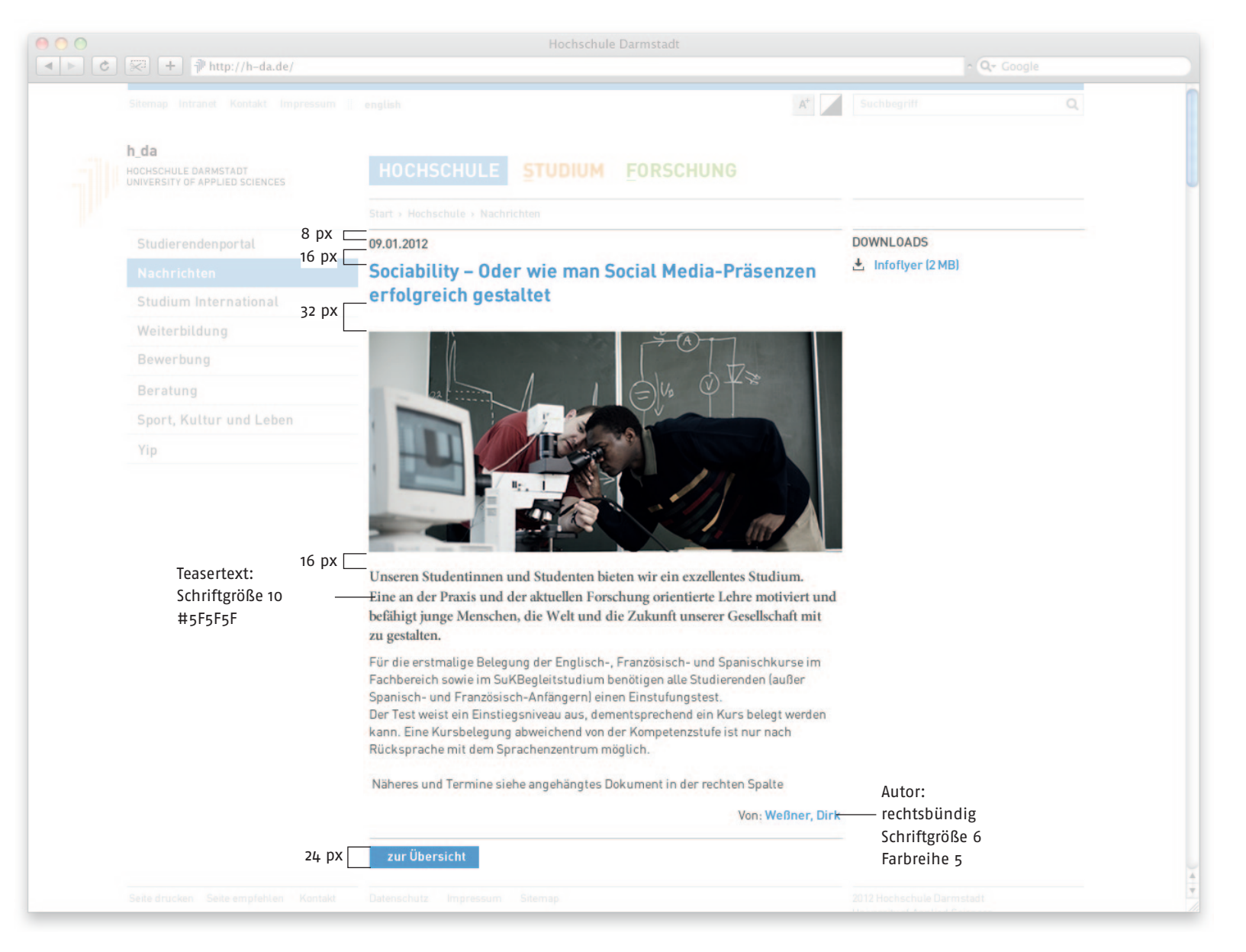

#### <span id="page-64-0"></span>Studiengänge

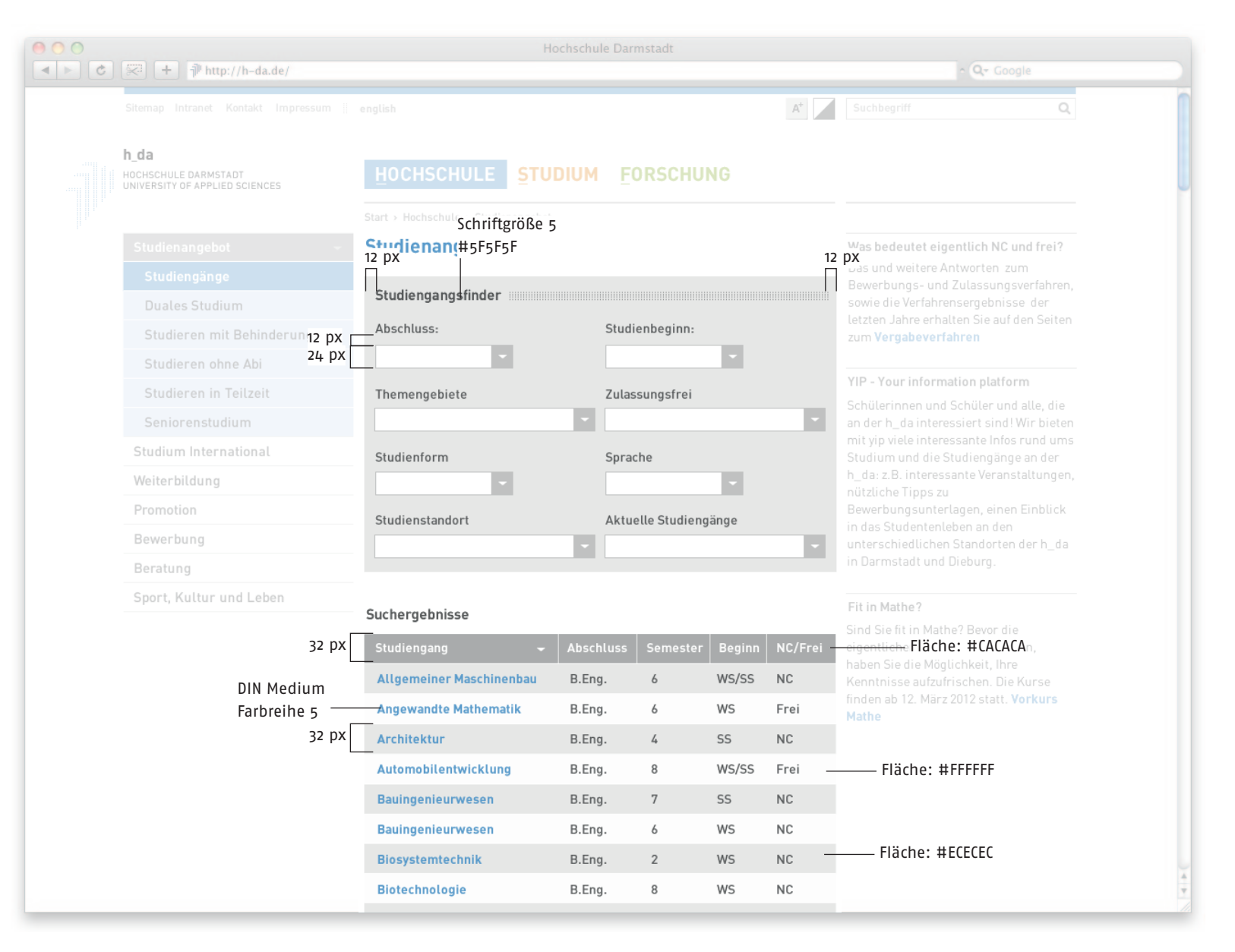

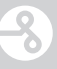

#### <span id="page-65-0"></span>Impressum

Herausgeber | Kontakt

Schumacher. Visuelle Kommunikation Verena und Michael Schumacher GbR Taunusstraße 45 64289 Darmstadt

info@schumacher-visuell.de www.schumacher-visuell.de